# **BEDIENUNGSANLEITUNG**

 $CUCIA$ 

Home Portal Meditationslampe

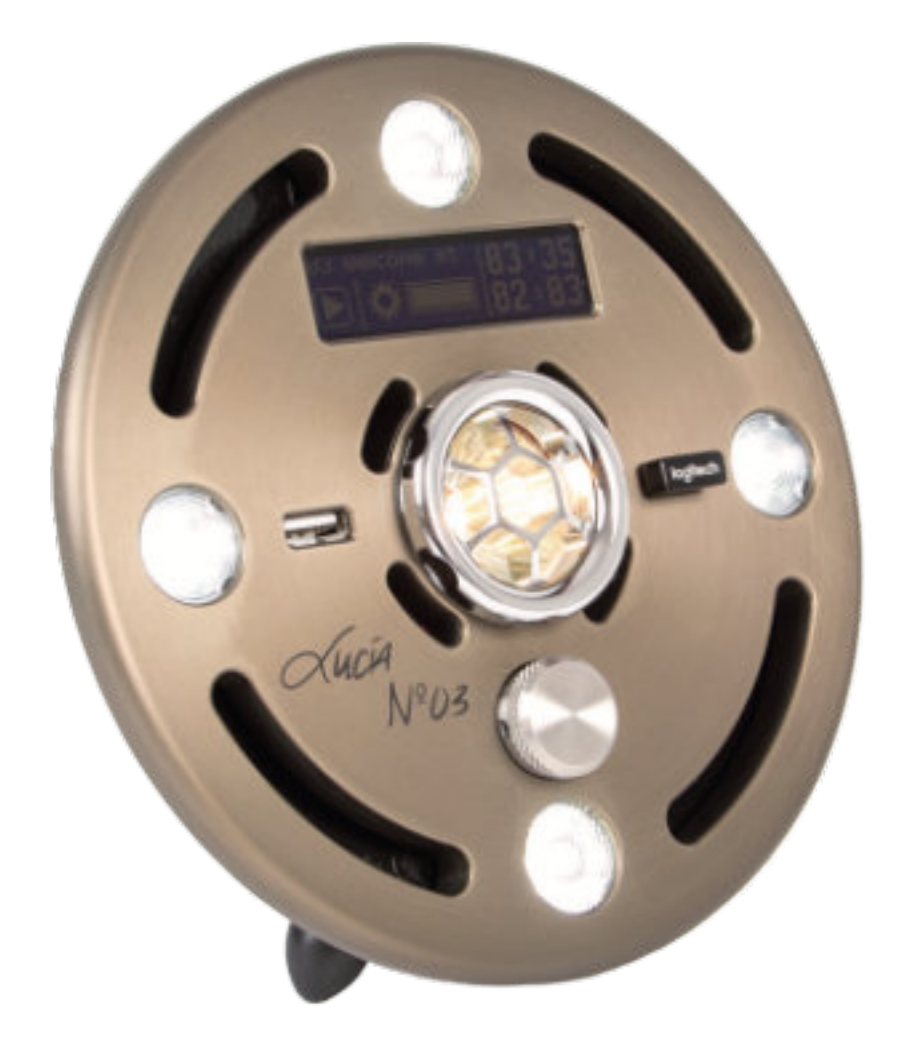

IMPRESSUM light attendance gmbh Claudiaplatz 1 6020 Innsbruck, Austria www.light-attendance.eu 2022 Irrtümer und Druckfehler vorbehalten. <span id="page-2-0"></span>Liebe Lichtreisende! Lieber Lichtreisender!

Willkommen in der weltweiten Lucia N°03-Familie.

Mit der Lucia N°03 Home Portal haben Sie ein Qualitätsprodukt erworben! Wir gratulieren Ihnen zu dieser Entscheidung.

Ihre Meditationslampe Lucia N°03 Home Portal wurde in einer Kufsteiner Manufaktur mit sehr viel Sorgfalt händisch hergestellt. Es ist ein höchstwertiges österreichisches Erzeugnis. Die einzelnen Teile stammen, mit Ausnahme einiger elektronischer Komponenten, vorwiegend aus der Umgebung von Kufstein. Wir legen großen Wert auf die Langlebigkeit des Produkts. Jedes Gerät wird mehrmals vor der Auslieferung geprüft.

Freuen Sie sich auf intensive Farberlebnisse, auf einen erweiterten Bewusstseinszustand und auf eine Reise in Ihren eigenen Geist.

Wir haben dieses Handbuch zusammengestellt, um Ihnen einen Begleiter zur Seite zu stellen, der Ihnen in der Anfangsphase hilft. Natürlich können Sie sich bei Fragen gerne an Ihre Händlerin / Ihren Händler oder an uns wenden.

Wir wünschen Ihnen viel Freude mit Ihrer Lucia N°03 Home Portal.

Ihr Lucia N°03-Team

# **Inhaltsverzeichnis**

# **[LIEFERUMFANG DER LUCIA N°03 HOME PORTAL](#page-5-0)**

- [Produktbeschreibung und Lieferumfang](#page-5-0)
- [Beschreibung der Lampe](#page-6-0)

# **[ZUR BEACHTUNG](#page-7-0)**

- [Alles zur sicheren Handhabung der Lucia N°03 Home Portal](#page-7-0)
- [Sicherheitshinweise](#page-7-0)
- [Technische Hinweise](#page-9-0)
- [Zweckbestimmung](#page-9-0)
- [Für wen ist diese Meditationslampe geeignet?](#page-10-0)
- [Allgemeine Bestimmungen](#page-10-0)
- [Ausschließungsgründe](#page-10-0)
- [Sicherheitsfunktionen](#page-12-0)
- [Sicherheitsmaßnahmen](#page-13-0)
- [Notfallmaßnahmen](#page-14-0)
- [Meldung unerwünschter Vorfälle](#page-16-0)
- [Eigentümerwechsel](#page-16-0)

# **[AUSPACKEN UND ANSCHLIESSEN](#page-18-0)**

- [Auspacken und Aufbauen](#page-18-0)
- [Abbauen](#page-20-0)
- [Erstmaliges Einschalten des Gerätes und Aktivieren des PIN-Codes](#page-20-0)
- [Seriennummer, Hard- und Software-Version ermitteln](#page-21-0)
- [PIN-Code online anfordern](#page-22-0)
- [Eingabe des PIN-Codes auf Ihrer Lucia N°03 Home Portal](#page-23-0)
- [PIN-Code vergessen was tun?](#page-25-0)
- [PIN-Code löschen und neuen PIN-Code erstellen](#page-25-0)
- [PIN Timeout: Standard und Verlängerung](#page-26-0)

# **[HAUPTMENÜ](#page-27-0)**

- [Menüpunkt "Unlock"](#page-27-0)
- [Menüpunkt "Select Session"](#page-28-0)
- [Menüpunkt "Light Streaming"](#page-29-0)
- [Menüpunkt "Import Sessions"](#page-30-0)
- **32** [Löschen von Sessions](#page-31-0)
- 32 [Menüpunkt "Update"](#page-31-0)
- **34** [Menüpunkt "Power OFF"](#page-33-0)

# **[SESSIONS](#page-34-0)**

- **35** [Session abspielen](#page-34-0)
- **36** [Mausfunktionen](#page-35-0)

# **[LUCIA N°03 CONTROLLER](#page-37-0)**

- **38** [Vorbereitung](#page-37-0)
- **39** [Bedienelemente](#page-38-0)

# **[WARTUNGSARBEITEN](#page-40-0)**

- **41** [Defekte Lampen](#page-40-0)
- **41** [Reinigung](#page-40-0)
- **43** [Entsorgung](#page-42-0)

# **[KONTAKTADRESSE](#page-42-0)**

**[TECHNISCHE DATEN](#page-43-0) [MÖGLICHE URSACHEN VON FEHLFUNKTIONEN](#page-44-0) [MELDUNG EINES UNERWÜNSCHTEN VORFALLS](#page-46-0) [GLOSSAR](#page-48-0)**

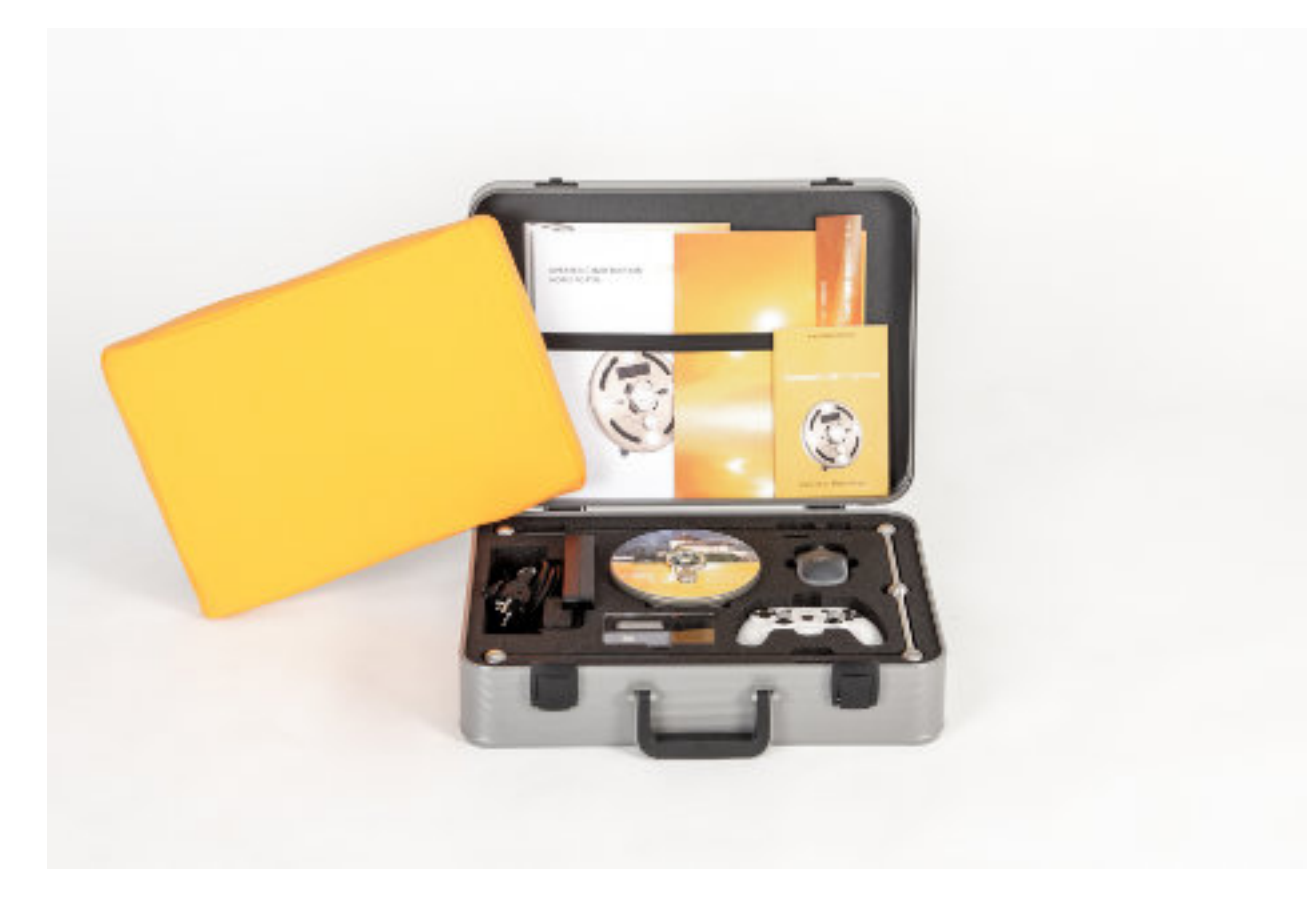

# <span id="page-5-0"></span>**LIEFERUMFANG DER LUCIA N°03 HOME PORTAL**

# **Produktbeschreibung und Lieferumfang**

- Lampe
- Netzteil mit Stromanschlusskabel (länderspezifisch), inkl. Herstellerhinweis
- Funkmaus inkl. Batterie und USB-Stick und Herstellerinformation
- Lucia N°03-USB-Stick (für Datentransfer)
- Lampenständer: Fußteil
- Lampenständer: Teleskopstange ( = Halterung für den Lampenkopf)
- Handbuch
- Kissen mit Überzug
- Aufbewahrungskoffer
- runde Informationscheibe mit Seriennummer
- Lucia N°03 Controller inklusive Ladekabel
- USB-Stick für Lucia N°03 Controller

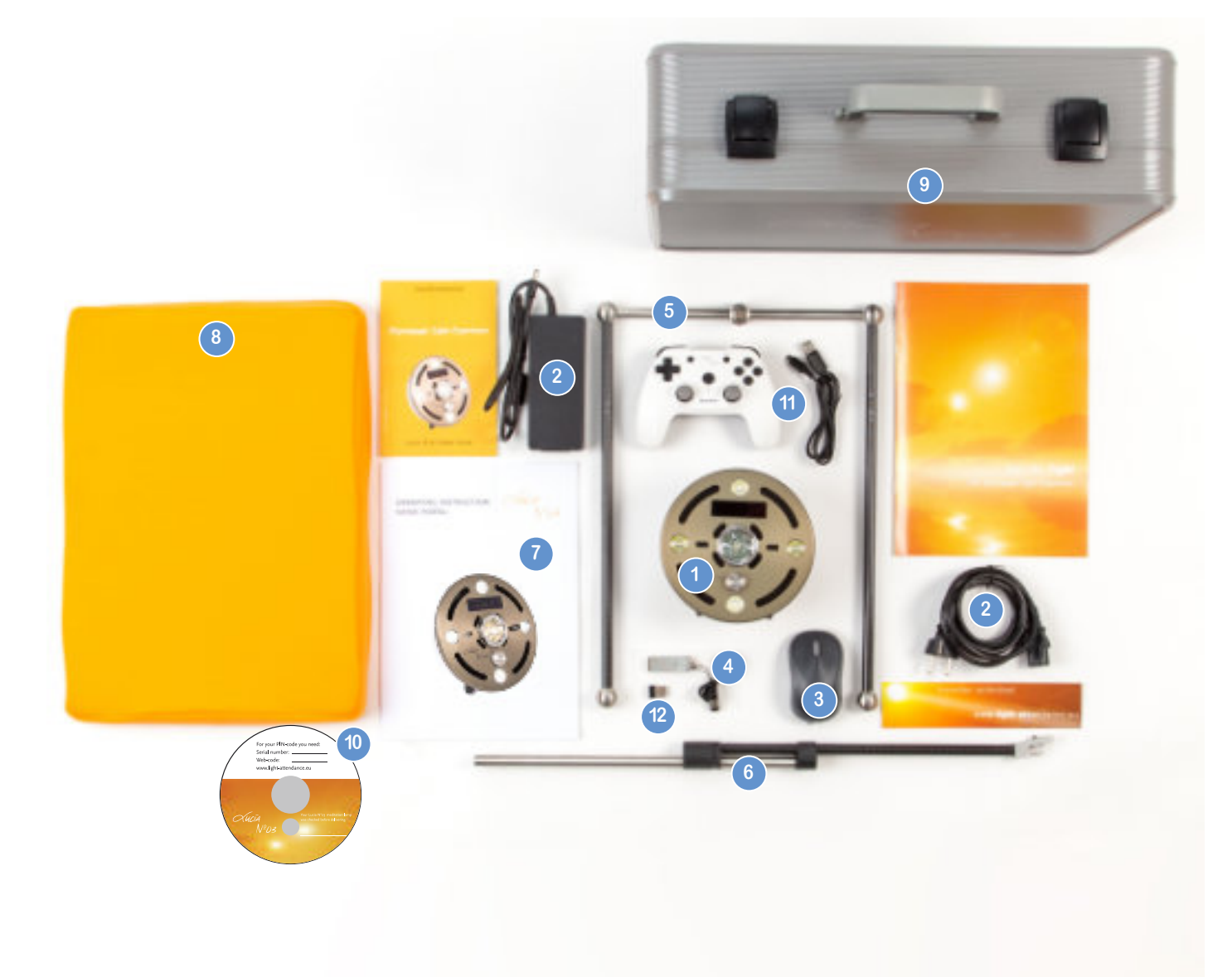

# <span id="page-6-0"></span>**Beschreibung der Lampe**

- 4 LEDs (erzeugen Flackerlicht)
- 1 Halogenlampe mittig mit Berührungsschutz
- Berührungsschutz, zum Tauschen der Halogenlampe abnehmbar
- Drehknopf
- Lüftungsschlitze (4 große, 4 kleine)
- Display
- 2 USB-Ports

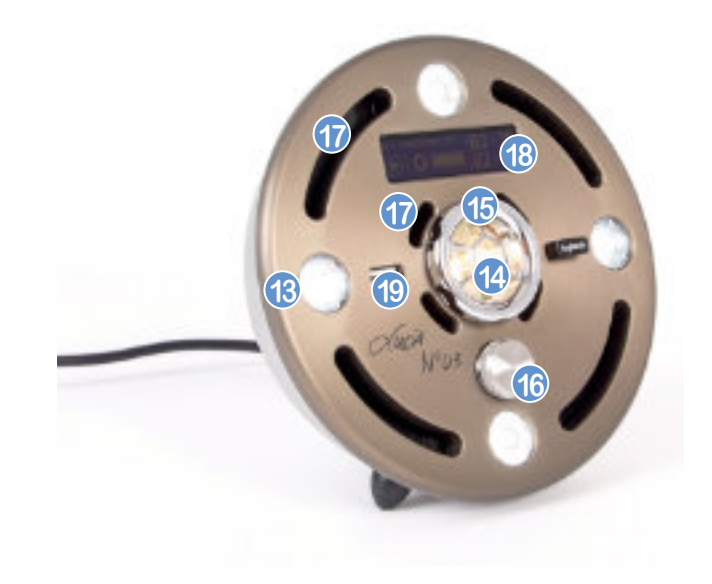

- Stromanschluss
- 3 Standfüßchen
- Stecköffnung zur Befestigung am Lampenständer
- Schrauböffnung zur Befestigung am Lampenständer

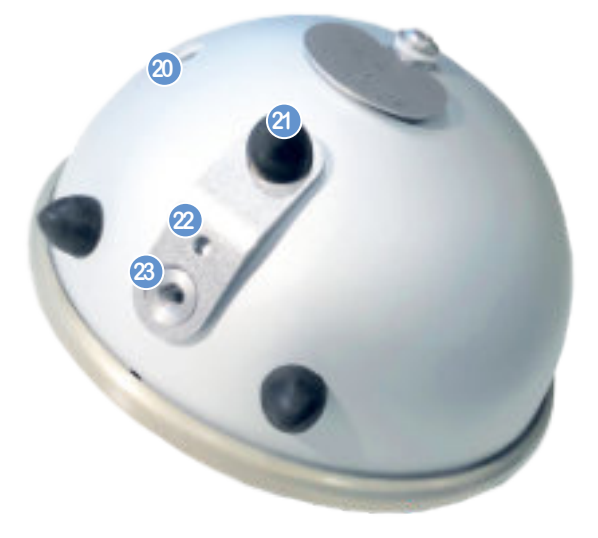

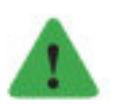

*Hinweis Die Lucia N°03 Meditationslampe ist kein medizinisch geprüftes Gerät.*

# <span id="page-7-0"></span>**ZUR BEACHTUNG**

# **Alles zur sicheren Handhabung der Lucia N°03 Home Portal**

#### **Verwendungszweck**

Bitte lesen Sie die Bedienungsanleitung aufmerksam durch. Sie vermeiden dadurch Fehler, die zu einer Funktionsstörung führen könnten. Bewahren Sie die Bedienungsanleitung sorgfältig auf, um auch später noch nachschlagen zu können.

- Die Lucia N°03 Home Portal darf nicht von Personen (einschließlich Kindern) mit eingeschränkten Kenntnissen hinsichtlich ihrer Handhabung verwendet werden.
- Von der Anwendung ausgeschlossen sind: Kinder, Schwangere, Personen mit einer Stroboskop-Unverträglichkeit, Personen mit bestimmten psychischen Erkrankungen (Psychosen etc.) oder medizinischen Problemen wie Anfallsleiden, Epilepsie etc.
- Die Herstellerin übernimmt keine Verantwortung für Verletzungen oder Schäden, die infolge eines unsachgemäßen Gebrauchs eintreten.
- Bei unsachgemäßer Handhabung, missbräuchlicher Verwendung, Nichtbeachtung der Sicherheitsbestimmungen, Gewaltanwendung sowie Eingriffen, die von anderen als von der light attendance gmbh autorisierten Personen durchgeführt werden, besteht kein Anspruch auf Garantie, und ebenso wird keine Haftung übernommen.
- Um eine missbräuchliche Anwendung auszuschließen, ist Kindern, Unbefugten und Personen mit eingeschränkten körperlichen oder geistigen Fähigkeiten der Zugang zu diesem Gerät zu verwehren.
- Bei Weitergabe der Lucia N°03 Home Portal ist an die Herstellerin eine Meldung zu machen.

# **Sicherheitshinweise**

Beachten Sie vor Inbetriebnahme die technischen Daten, insbesondere was den Stromanschluss betrifft.

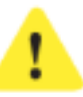

#### *Achtung!*

*Sobald die Lichtquellen eingeschalten sind, müssen Sie die Augen stets vollkommen geschlossen halten, um Verletzungen am Auge zu verhindern!*

- Bei Defekten des Geräts versuchen Sie bitte nicht, diese selbst zu reparieren. Schalten Sie das Gerät aus, ziehen Sie den Netzstecker aus der Steckdose und wenden Sie sich an Ihre Händlerin / Ihren Händler oder an die Herstellerin.
- Es darf keine Flüssigkeit in den Lampenkopf oder das Netzteil gelangen.
- Achten Sie darauf, dass keine Fremdkörper oder Schmutzpartikel z. B. durch die Lüftungsschlitze oder beim Tauschen der Halogenlampe in das Lampeninnere gelangen. Dadurch könnte Ihre Lampe beschädigt werden.
- <span id="page-8-0"></span>Berühren Sie das Gerät niemals mit nassen Händen oder Füßen.
- Ziehen Sie beim Ausstecken der Lampe nur am Stecker und niemals am Kabel.
- Trennen Sie das Gerät vom Stromnetz und lassen Sie es völlig auskühlen, bevor Sie es abbauen und in den Transportkoffer verpacken, bevor Sie einen Leuchtmittelwechsel vornehmen oder bevor Sie das Gerät reinigen

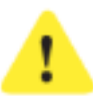

#### *Achtung!*

*Verbrennungsgefahr! Der Lampenkopf kann während des Betriebs heiß werden und darf deshalb nicht angefasst werden. Insbesondere kann die Halogenlichtquelle in der Mitte heiß werden. Die Nichtbeachtung kann Ursache von Verbrennungen sein.*

Befindet sich die Lucia N°03 Home Portal in Betrieb, ist wegen der Hitzeentwicklung ein Sicherheitsabstand von mindestens 40 Zentimetern zwischen Personen bzw. Gegenständen und Lampenkopf einzuhalten.

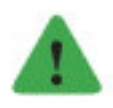

*Hinweis Ziehen Sie daher die Teleskopstange des Ständers bis zum Maximum in die Höhe.*

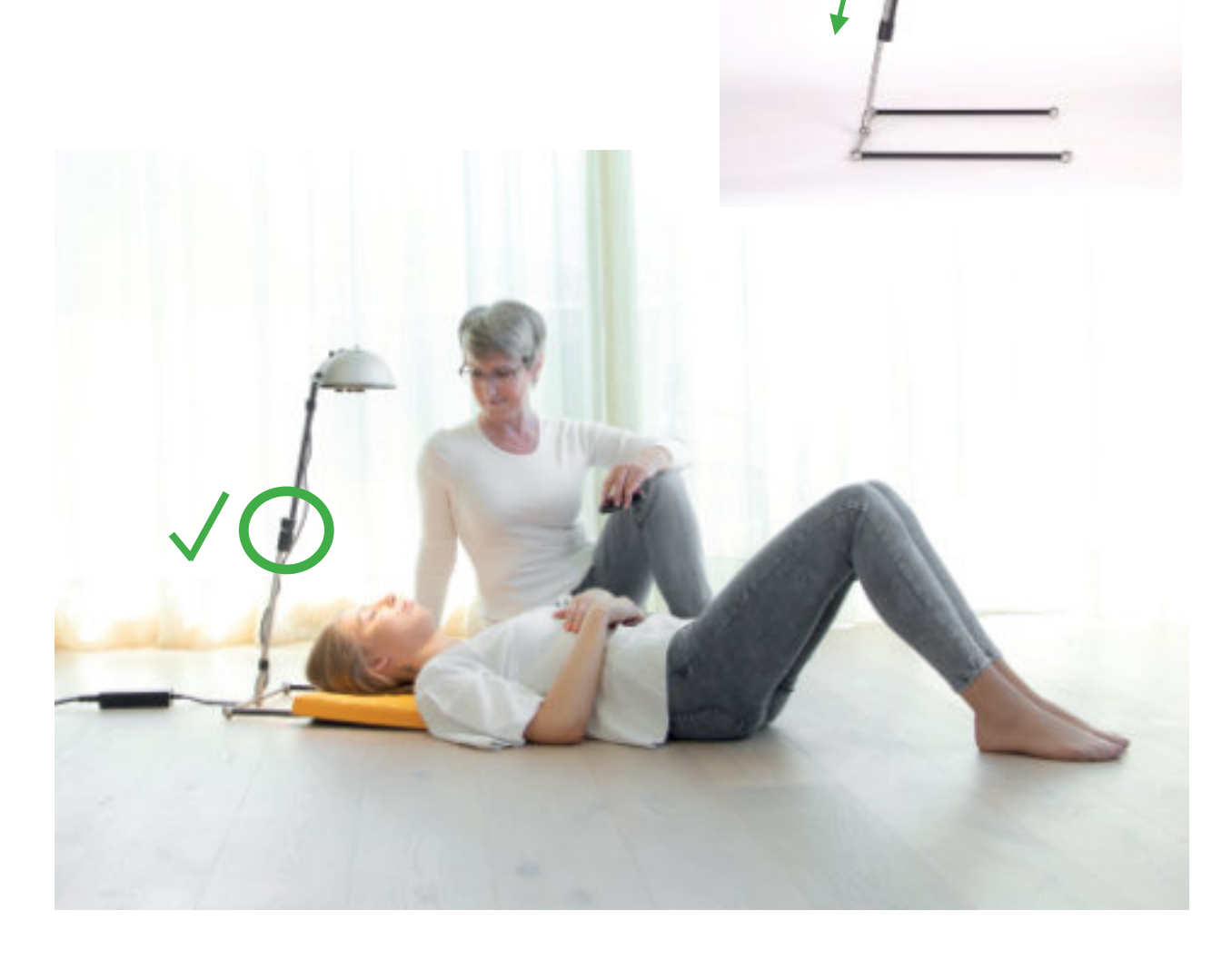

# <span id="page-9-0"></span>**Technische Hinweise**

- Verwenden Sie nur Leuchtmittel des Typs OSRAM 44892 WFL (12V, 35W, GU4, 35mm) als Halogenlampe.
- Wasserdampf, Tropfwasser, Kondenswasser und andere Flüssigkeiten dürfen nicht in den Lampenkopf gelangen. Das könnte zur Beschädigung der Elektronik führen.
- Die Lucia N°03 Home Portal darf nicht in der Verpackung betrieben werden.
- Der Lampenkopf darf nicht geöffnet oder technisch verändert werden.
- Bei Beschädigung ist die Lucia N°03 Home Portal sofort vom Stromnetz zu trennen.

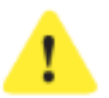

#### *Achtung!*

*Stromschlaggefahr! Die Nichteinhaltung der Hinweise kann zu Verletzungen durch Stromschlag mit Lebensgefahr führen. Da das Gerät mit Strom betrieben wird, können Stromschläge nicht ausgeschlossen werden. Halten Sie sich daher bitte an die folgenden Sicherheitshinweise:*

- Es dürfen nur die von der Herstellerin vorgesehenen Teile verwendet werden.
- Die Lucia N°03 Home Portal darf nur mit dem mitgelieferten Netzteil betrieben werden.
- Die Lucia N°03 Home Portal darf nicht mit einem defekten oder beschädigten Kabel betrieben werden (Stromschlaggefahr).
- Es dürfen ausschließlich über die Herstellerin erhältliche Kabel verwendet werden.
- Um Überhitzung zu vermeiden, darf die Lucia N°03 Home Portal während des Betriebs nicht abgedeckt werden.
- $\triangleright$  Die Lucia N°03 Home Portal ist nur zur Verwendung im Wohn- und Arbeitsbereich geeignet (nicht für Feuchträume und nicht im Freien) und darf nur für den vorgesehenen Zweck verwendet werden.

# **Zweckbestimmung**

Dieses Gerät dient ausschließlich der Hypnagogen Lichterfahrung und darf nur unter Beachtung der Sicherheitshinweise verwendet werden. Die Herstellerin haftet nicht für Schäden, die durch einen zweckentfremdeten Gebrauch verursacht werden.

Die Sicherheitshinweise sind einerseits in diesem Handbuch angeführt und stehen andererseits auf www.light-attendance.eu im Menü "Kundenbereich" unter "PIN-Manager" stets aktuell als Download zur Verfügung. Empfehlung: Drucken Sie die Sicherheitshinweise aus, lesen Sie diese sorgfältig und unterweisen Sie Personen, welche Zugang zu Ihrer Lucia N°03 haben, und Personen, die Sie bei Ihren Lichtreisen begleiten.

# <span id="page-10-0"></span>**Für wen ist diese Meditationslampe geeignet?**

- $\triangleright$  Personen ab dem vollendeten 18. Lebensjahr.
- Personen, die nicht explizit ausgeschlossen werden. Beachten Sie dazu den Punkt "Ausschließungsgründe".
- $\triangleright$  Personen, die bei guter allgemeiner, physischer und psychischer Gesundheit sind.

### **Allgemeine Bestimmungen**

#### **Was ist die Lucia N°03 Home Portal?**

- $\triangleright$  Das Gerät wird als Meditationslampe bezeichnet.
- $\triangleright$  Das Gerät ist nicht medizintechnisch geprüft.
- $\triangleright$  Das Gerät ist zur Nutzung durch Personen gedacht.
- $\triangleright$  Das Gerät ist zur Einzelnutzung bestimmt.
- Das Gerät dient zur Induktion einer Hypnagogen Lichterfahrung. Das ist ein Bewusstseinszustand zwischen Schlaf und Wachsein. Man kommt durch die Lichtimpulse rasch in einen veränderten Bewusstseinszustand, ähnlich wie z. B. beim Meditieren.

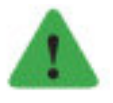

#### *Hinweis*

*Wenn eine Person zum ersten Mal eine Session macht, sollte zunächst eine der kurzen Demo-Sessions "demo easy" (2 Minuten), "demo medium" (3 Minuten) oder "demo strong" (5 Minuten) zum Einsatz kommen. Beobachten Sie die Person dabei immer (in jedem Augenblick!), um die Session bei Unwohlsein sofort abzubrechen (Mausfunktion!). Lassen Sie eine Person auch weiterhin niemals unbeobachtet, wenn eine Session läuft.*

# **Ausschließungsgründe**

Sie wurden vor dem Kauf bereits auf mögliche Risiken auf unserer Produktseite und mittels Angebot hingewiesen. Bitte lesen Sie nochmals alle Punkte genau durch und achten Sie bei der Anwendung darauf. Beachten Sie ebenso die Hinweise und Anwendungsvorschriften in dieser Bedienungsanleitung und aktuell als Download auf www.light-attendance.eu.

#### **Personen unter 18 Jahren**

Achten Sie darauf, dass das Gerät niemals von Personen vor dem vollendeten 18. Lebensjahr angewendet wird. Das Gehirn befindet sich im Kindes- und Jugendlichenalter auf unterschiedlichen Entwicklungsstufen. Auf manchen Entwicklungsstufen besteht ein erhöhtes Risiko für das Auslösen eines epileptischen Anfalls.

#### <span id="page-11-0"></span>**Schwangere**

Schwangere sind von der Anwendung ausgeschlossen, da man keine medizinisch geprüften Aussagen über die Wirkung auf das Ungeborene machen kann.

### **Personen mit Stroposkop-Unverträglichkeit**

Wenn Sie selbst oder eine andere Person eine Stroposkop-Unverträglichkeit oder Neigung zu Epilepsie haben, nehmen Sie das Gerät keinesfalls in Betrieb. Die einzelnen Sessions (Lichtabfolgen) sind so programmiert, dass intensives Flackerlicht entsteht, welches epileptische Anfälle begünstigt.

#### **Personen mit psychischen Erkrankungen**

Achten Sie darauf, dass die Anwendung nicht von Personen mit psychischen Erkrankungen wie Psychosen, Angsterkrankungen erfolgt. Die Wirkung könnte verstärkt werden und unkontrollierbare Reaktionen die Folge sein. Klären Sie die Anwendung des Gerätes mit dem Arzt / der Ärztin Ihres Vertrauens vor der Anwendung ab.

#### **Konsum von Alkohol, Drogen, Medikamenten**

Wenn Sie aufgrund von Alkohol- oder Drogenkonsum in einem anderen Bewusstseinszustand als normal sind, wenden Sie das Gerät nicht an. Die Wirkung könnte verstärkt werden und unkontrollierbare Reaktionen die Folge sein. Wenn Sie Medikamente nehmen, klären Sie die Anwendung des Gerätes mit dem Arzt / der Ärztin Ihres Vertrauens vor der Anwendung ab.

# **Schlafentzug**

Wenn Sie extremen Schlafentzug haben, befinden Sie sich in einem anderen Bewusstseinszustand als gewöhnlich. Wenden Sie das Gerät in solchen Situationen nicht an.

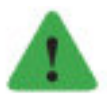

#### *Hinweis*

*Wenden Sie das Gerät nur an, wenn Sie sich physisch und psychisch in einer guten Verfassung befinden. Sollten Sie Dritten die Anwendung des Geräts ermöglichen, achten Sie darauf, dass diese Personen dies freiwillig machen. Drängen Sie eine Person niemals. Weisen Sie die Person unbedingt auf mögliche Risiken hin. Vergewissern Sie sich, dass auf diese Person keine Ausschließungsgründe zutreffen. Lassen Sie sich gegebenenfalls von der Person vor einer Session mit Unterschrift bestätigen, dass sie von Ihnen aufgeklärt worden ist.*

# **Erstmaliger epileptischer Anfall**

Auch wenn Sie noch niemals einen Hinweis auf Epilepsie hatten, kann es sein, dass plötzlich und unvorhersehbar ein epileptischer Anfall auftritt. Die Wahrscheinlichkeit eines plötzlichen Anfalls ist sehr gering, aber nicht auszuschließen. Grundsätzlich kann ein epileptischer Anfall durch unterschiedliche Ereignisse im täglichen Leben hervorgerufen werden. Informieren Sie sich darüber bei Ihrem Arzt / Ihrer Ärztin des Vertrauens. Die Anwendung von Flackerlicht jedoch erhöht das Risiko eines erstmaligen epileptischen Anfalls.

<span id="page-12-0"></span>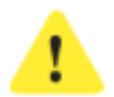

#### *Achtung!*

*Wenden Sie das Gerät nur dann an, wenn eine weitere Person in unmittelbarer Nähe ist, die Ihnen gegebenenfalls Hilfe leisten könnte. Achten Sie darauf, dass diese Person keinen Ausschließungsgründen unterliegt und von Ihnen über mögliche Risiken der Anwendung aufgeklärt worden ist. Instruieren Sie die Person, was in einem Notfall zu tun ist (s. Nofallsmaßnahmen).*

### **Konvulsionen**

In seltenen Fällen kann es im Zusammenhang mit tiefen Trancezuständen durch das gepulste Licht zu unvorhersehbaren Konvulsionen kommen. Konvulsionen sind Krämpfe, die mit schüttelnden oder zuckenden Bewegungen eines Gliedes oder des ganzen Körpers einhergehen. Krämpfe können leicht bis stark sein. Es kann sein, dass eine Person in diesem Zustand nicht ansprechbar ist.

#### **Flashbacks**

In seltenen Fällen kann es im Zusammenhang mit tiefen Trancezuständen durch das gepulste Licht zu unvorhersehbaren Flashbacks kommen. Informieren Sie sich darüber bei Ihrem Arzt / Ihrer Ärztin des Vertrauens. Ein Flashback ist ein psychologisches Phänomen. Dabei handelt es sich um ein plötzliches Wiedererleben oder eine Nachhallerinnerung, hervorgerufen durch einen Schlüsselreiz. Die betroffene Person hat dann ein plötzliches, meist kraftvolles Wiedererleben eines vergangenen Erlebnisses oder früherer Gefühlszustände.

#### **Pavor Nocturnus**

Menschen können sehr tief in eine Trance fallen und dabei – ähnlich wie in einem Traum – anders als gewöhnlich handeln oder auf andere Personen reagieren. Das Phänomen "Pavor Nocturnus" verursacht heftig erregtes Aufschrecken in einer Tiefschlafphase ohne wirkliches und bewusstes Aufwachen.

# **Sicherheitsfunktionen**

#### **Sicherheitsfunktion "Shock Detector"**

Wenn eine Session läuft oder Ihre Lucia N°03 Home Portal mittels der Funktion "Light streaming" mit einer Lucia N°03 Practitioner System verbunden ist, so ist die Sicherheitsfunktion "Shock Detector" aktiviert.

#### Warum?

Diese Funktion schaltet das Gerät automatisch aus, sobald es einer Erschütterung ausgesetzt wird. Dies passiert, wenn man gegen das Gerät stößt. Zum Beispiel kann es im Zuge eines Anfalls vorkommen, dass die lichtreisende Person unwillkürlich gegen das Gerät stößt und dadurch die Sicherheitsfunktion "Schock Detector" auslöst.

Zwar kommt es selten zu einem Anfall, aber man kann einen Notfall nicht ausschließen.

<span id="page-13-0"></span>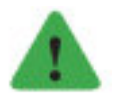

# *Hinweis*

*Merken Sie sich: Im Notfall leicht gegen die Lampe schlagen und das Gerät schaltet sich aus.*

Wenn der Shock Detector unabsichtlich aktiviert wird, so können Sie ihn sofort wieder deaktivieren:

Auf Ihrem Display erscheint: Warning Shock Detected

**Turn right ----> 10**:

drehen Sie den Drehknopf nach rechts, bis die Ziffer "o" erscheint,

dann zeigt das Display:

**Turn left** <----- .... jetzt von 10 bis 1 nach links drehen.

Dann setzt die Session dort fort, wo sie unterbrochen wurde.

# **Sicherheitsfunktion "Linke Maustaste"**

Sie können jederzeit eine Session unterbrechen, indem Sie die linke Maustaste mehrmals hintereinander schnell betätigen.

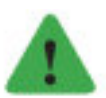

#### *Hinweis*

*Vor Inbetriebnahme der Lampe die Maus einschalten (Rückseite der Maus). Stellen Sie sicher, dass die Batterie geladen ist. Stellen Sie sicher, dass der USB-Bluetooth-Stick der Maus (in der Maus im Batteriefach mitgeliefert) im USB-Port Ihrer Lucia N°03 steckt und somit verbunden ist. Testen Sie die Mausfunktion, indem Sie z.B. mit der Maus eine Session aussuchen. Halten Sie die Maus während jeder Session in unmittelbarer Reichweite, sodass sie diese jederzeit betätigen können.*

# **Sicherheitsmaßnahmen**

# **Sicherheitscode – 4-stelliger PIN**

Der 4-stellige Sicherheitscode muss vor der Erstinbetriebnahme online von der Eigentümerin bzw. dem Eigentümer freigeschaltet werden. Dabei wird noch einmal auf die richtige, sichere Bedienung des Geräts hingewiesen. Weiters wird die Eigentümerin bzw. der Eigentümer darüber informiert (via E-Mail – nachdem sie / er sich online registriert hat), dass dafür Sorge zu tragen ist, dass unberechtigte Personen das Gerät nicht in Betrieb nehmen dürfen. Wenn die Eigentümerin bzw. der Eigentümer den Sicherheitscode dennoch weitergibt, muss diese Person sorgfältig über den richtigen Umgang mit der Lucia N°03 Meditationlampe aufgeklärt werden.

#### <span id="page-14-0"></span>**Begleitperson in Ihrer Nähe**

Wir empfehlen dringend, das Gerät nicht allein anzuwenden, damit Sie im Falle einer unerwünschten Reaktion sofortige Hilfe haben. Bitten Sie daher eine Person, Sie bei Ihren Lichterfahrungen zu begleiten. Klären Sie diese Person unbedingt hinsichtlich Anwendung und Risiken auf. Instruieren Sie die Person, was in einem Notfall zu tun wäre (siehe dazu Notfallmaßnahmen). Diese Person sollte Sie nur freiweillig begleiten, zwingen Sie niemanden dazu.

#### **Notfallplan**

Weisen Sie die begleitende Person an, was in einem Notfall zu tun wäre.

#### **Shock Detector**

Erfolgt ein plötzlicher Schlag gegen das Gerät, so schaltet sich dieses abrupt aus. Das kann passieren, wenn das Gerät umfällt, weil es z.B. nicht vorschriftsgemäß aufgestellt wurde. Oder wenn jemand um sich schlägt z.B. im Zuge eines epileptischen Anfalls oder bei Konvulsionen.

#### **Stopp-Funktion der Funkmaus**

Die Funkmaus wird als eine Art Fernbedienung genutzt, welche durch mehrmaliges schnelles Drücken auf die linke Maustaste das Gerät sofort ausschaltet. Stellen Sie vor jeder Anwendung sicher, dass die Mausfunktion aktiviert ist und testen Sie die Funktion. Halten Sie die Maus in der Hand oder griffbereit in unmittelbar erreichbarer Nähe. Drücken Sie mehrmals auf die linke Maus-Taste, um das Gerät sofort auszuschalten.

#### **Stromversorgung unterbrechen**

Eine Person sollte das Gerät stets im Beisein einer anderen Person verwenden, welche im Notfall das Gerät abschalten und Hilfe leisten könnte. Wenn weder Shock Detector noch Maus-Stopp-Funktion aktiviert werden, so kann das Stromkabel einfach von der Lampe oder vom Netz gezogen werden. Ohne Strom ist das Gerät außer Betrieb. Das Stromkabel ist in der Regel gut sichtbar. Die Stromunterbrechung ist eine Maßnahme, die leicht und schnell von Begleitpersonen durchgeführt werden kann.

# **Notfallmaßnahmen**

#### **Komplikationen und die Vorbereitung darauf**

Die Meditationslampe Lucia N°03 hat sich seit ihrer Einführung im Jahr 2009 als Werkzeug zur unmittelbaren Veränderung eines Bewusstseinszustands erwiesen. Das konnte in unabhängigen universitären Studien untermauert werden. Die Kombination aus konstantem und gepulstem Licht sowie die Konfrontation des Gehirns mit ganz bestimmten Frequenzabläufen führen nachweislich zu veränderten Bewusstseinszuständen wie z.B. beim Meditieren.

<span id="page-15-0"></span>Das Erleben solcher Zustände und die Reaktion der Lichtreisenden darauf sind stets individuelle Phänomene und daher ihrem Wesen nach unvorhersehbar. Problemfälle treten weltweit sehr selten auf. **Dennoch empfehlen wir, sich auf mögliche Komplikationen vorzubereiten.**

In sehr seltenen Fällen kann Flackerlicht, wie es während einer Lucia N°03 Session eingesetzt wird, einen epileptischen bzw. epilepsieähnlichen Anfall auslösen. Auch besonders tiefe Trancezustände (denken Sie z. B. an schamanistische Riten) können zu unkontrollierten Körperbewegungen wie Zuckungen führen, die ähnlich wie ein epileptischer Anfall aussehen bzw. wirken. In solchen Situationen könnte sich der Lichtreisende selbst verletzen.

Wenn Sie ein Unwohlsein oder unkontrollierte Bewegungen der Lichtreisenden (Zuckungen, spastische Bewegungen) bemerken:

 $\triangleright$  Sprechen Sie die Person mit ruhiger Stimme an und versuchen Sie, sie möglicherweise in die Alltagssituation zurückzubringen! Vermeiden Sie jede Hektik auch etwaiger anderer anwesender Personen!

Ist es bei dem / der Lichtreisenden zu einem Anfall in der beschriebenen Art gekommen, besprechen Sie mit ihm oder ihr ruhig und besonnen die Situation. Raten Sie grundsätzlich zur Konsultation eines Arztes bzw. einer Ärztin (Allgemeinmedizin, Neurologie) bzw. zum Aufsuchen eines Krankenhauses. Letztlich liegt es im Ermessen der betroffenen Person, ob sie ärztliche Hilfe in Anspruch nehmen möchte oder nicht.

#### **Veränderte Bewusstseinszustände**

Die Meditationslampe Lucia N°03 Home Portal ermöglicht durch die Lichtimpulse das rasche Erlangen eines veränderten Bewusstseinszustandes.

Derartige Bewusstseinszustände werden vom Menschen seit jeher genutzt, um in das innere Ich einzutauchen, Entspannung zu erfahren, ungeahnt Schönes wahrzunehmen oder die Kraft der Selbstheilungskräfte zu aktivieren.

Ein Risiko besteht darin, dass Menschen sehr tief in eine Trance eintauchen können und dabei – ähnlich wie in einem Traum – anders als gewöhnlich handeln oder auf andere Personen reagieren. Als Beispiel sei hier das Phänomen "Pavor Nocturnus" genannt (heftig erregtes Aufschrecken in einer Tiefschlafphase ohne wirkliches und bewusstes Aufwachen). Klären Sie Personen auf, die während der Anwendung des Gerätes in Ihrer Nähe sind.

- **? Was kann eine Begleitperson tun, wenn eine lichtreisende Person (= Person, welche das Gerät anwendet) einen Notfall (z.B. epileptischer oder ähnlicher Anfall) hat?**
- **! Das Gerät sofort ausschalten siehe Sicherheitsmaßnahmen oben.**
- Die lichtreisende Person im Falle von Verkrampfungen davor schützen, sich selbst zu verletzen; Gegenstände, die eine Verletzung verursachen könnten, entfernen.
- <span id="page-16-0"></span>Die krampfende Person gegebenenfalls stützen, damit sie nicht z.B. von einem Stuhl herunterfallen kann.
- $\triangleright$  Stabile Seitenlage empfehlen wir, damit etwaiger Schaum im Mund nicht zur Erstickung führt.
- Hilfe anfordern dazu die Notrufnummern stets bereithalten und sich und begeleitende Personen mit der Bedienung eines funktionierenden Telefons vertraut machen.

#### **Grundsätzlich empfehlen wir eine Erste-Hilfe-Ausbildung!**

#### **Meldung unerwünschter Vorfälle**

Sollten Sie selbst oder eine andere Person in eine Notfallsituation kommen, sind Sie seitens der Herstellerin verpflichtet, ehestmöglich eine Meldung darüber an die Herstellerin zu senden: office@light-attendance.eu

Ein Formular ist im Downloadbereich des PIN-Managers hinterlegt.

#### **Warum sollen Sie die Herstellerin informieren?**

Die Herstellerin erstellt eine Statistik, die anonymisiert ist. Etwaige Hinweise über den Hergang oder die Umstände können dazu beitragen, das Produkt zu verbessern.

#### **Eigentümerwechsel**

Im Falle, dass Sie Ihr Gerät veräußern, verschenken oder in welcher Art auch immer in das Eigentum einer anderen Person übergehen lassen, sind folgende Handlungen zu setzen:

Informieren Sie die light attendance gmbh (office@light-attendance.eu) über den Wechsel des Eigentumsverhältnisses, um sich selbst aus der Verpflichtung des verantwortungsvollen Umgangs mit der Anwendung des Gerätes zu nehmen.

Senden Sie uns bitte Folgendes:

- $\triangleright$  Datum der Übergabe an eine andere Person.
- Bestätigung, dass Sie die andere Person eingewiesen haben (Unterschrift von Ihnen und der anderen Person).
- Bestätigung, dass Sie den PIN-Code auf der Lampe gelöscht haben.
- Löschen Sie unbedingt Ihren PIN-Code als auch die Lampennummer aus dem Online-Verzeichnis, damit die Lucia N°03 Home Portal neu registriert werden kann.
- Daten der neuen Eigentümerin / des neuen Eigentümers (vollständiger Name, Anschrift, Telefon, E-Mail-Adresse).

#### <span id="page-17-0"></span>Warum?

- Damit ermöglichen Sie der Person, die neu im Eigentum der Lucia N°03 ist, einen guten Einstieg in die Hypnagoge Lichterfahrung.
- Damit übertragen Sie alle Verpflichtungen des verantwortungsvollen Gebrauchs des Gerätes an die neue Eigentümerin / den neuen Eigentümer.
- Damit ist sichergestellt, dass wichtige Nachrichten zum Produkt und zur Anwendung ungeachtet des Eigentumswechsels die richtige Person erreichen.
- Damit unterstützen Sie den kontinuierlichen Verbesserungsprozess.

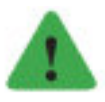

#### *Hinweis*

*Wir halten uns an die Erfordernisse der Datenschutzbestimmung.*

# <span id="page-18-0"></span>**AUSPACKEN UND ANSCHLIESSEN**

# **Auspacken und Aufbauen**

Packen Sie das Gerät und das Zubehör vorsichtig aus.

Überzeugen Sie sich nach dem Auspacken, dass das Gerät unversehrt ist und keine Zubehörteile fehlen. Bei sichtbaren Schäden darf das Gerät auf keinen Fall verwendet werden. Wenden Sie sich an Ihre Händlerin / Ihren Händler!

Legen Sie den Fußteil des Ständers auf den Boden, sodass er sicher steht und nicht kippen kann. Stecken Sie die vertikale Teleskopstange in den Fußteil. Ziehen Sie die Teleskopstange auf die maximale Länge bis zum Anschlag auf.

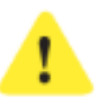

#### *Achtung!*

*Verletzungsgefahr! Achten Sie beim Auseinanderziehen und Zusammenschieben der Teleskopstange darauf, dass Sie Ihre Finger nicht einklemmen: Ziehen/schieben Sie langsam und vorsichtig die Teile in die jeweilige Postition.*

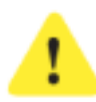

# *Achtung!*

*Finger nicht einklemmen!*

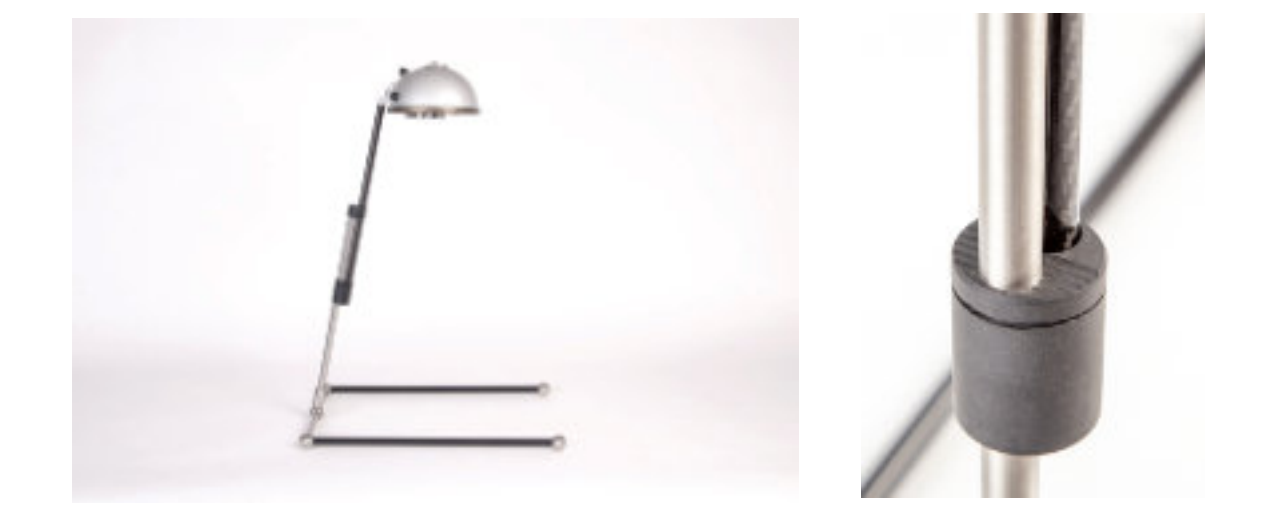

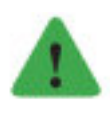

#### *Hinweis*

*Drücken Sie für den Zusammenbau vorsichtig mit dem Daumen auf die geriffelte Oberfläche und schieben Sie die Teleskopstange zusammen.*

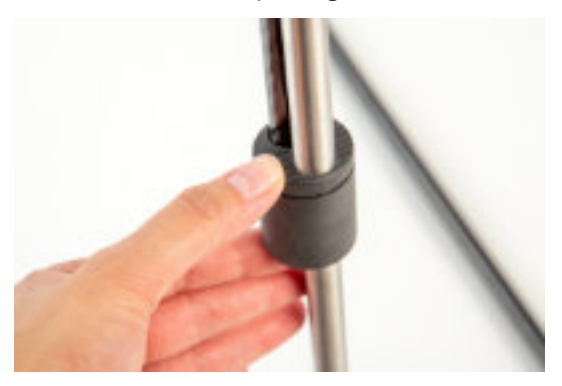

<span id="page-19-0"></span>Befestigen Sie den Lampenkopf mittels Schraube am oberen Teil der Teleskopstange. Dazu rasten Sie zuerst die Nase (befindet sich oberhalb der Schraube) am Lampenkopf ein. Dadurch findet die Schraube die richtige Position und Sie können den Lampenkopf leicht an die vertikale Ständerstange anschrauben. Achten Sie darauf, dass die Schraube gut angezogen ist. Drehen Sie die Schraube aber nicht mit Gewalt fest, um nichts zu beschädigen.

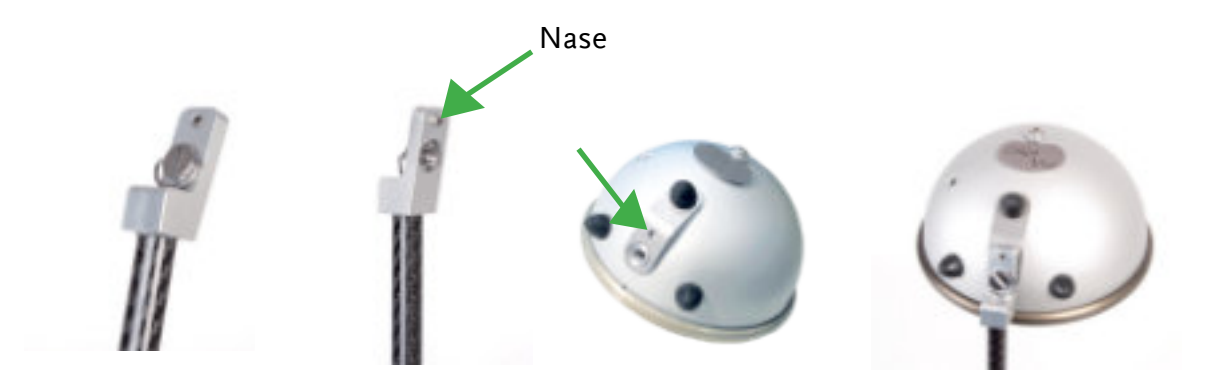

Prüfen Sie, ob der Lampenkopf stabil am Ständer befestigt ist.

Dann legen Sie das mitgelieferte Kissen passgenau mit den Aussparungen auf das Untergestell, um während der Lichtreise bequem den Kopf ablegen zu können.

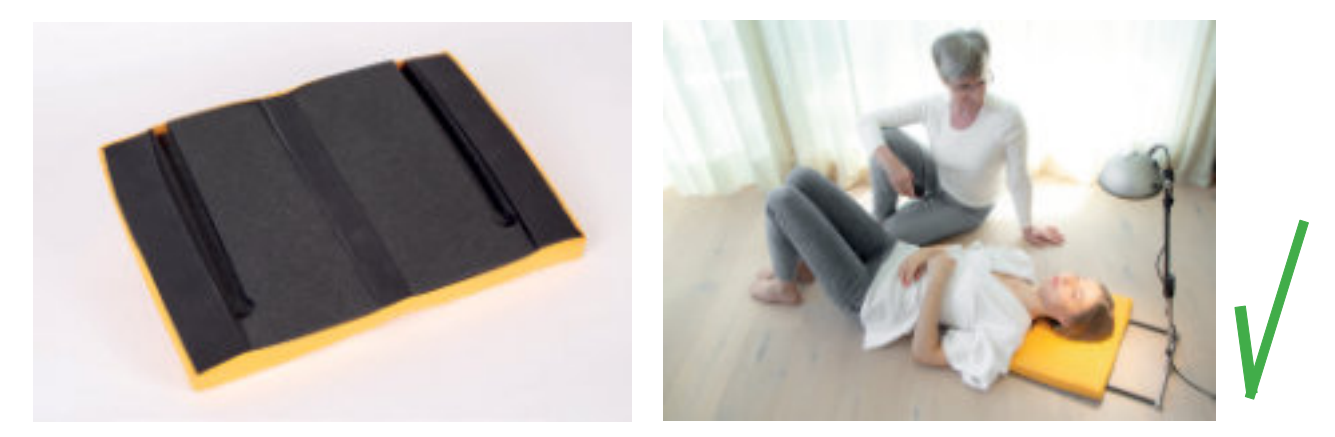

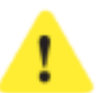

#### *Achtung!*

*Die Lampe muss auf einem stabilen Untergrund positioniert sein, damit sie nicht kippen kann. Wir empfehlen, die Lampe auf einen ebenen Boden zu stellen und sich bei Bedarf auf eine Matte zu legen. Stellen Sie Ihr Gerät niemals auf eine Couch, eine Liege oder auf einen anderen weichen Untergrund.*

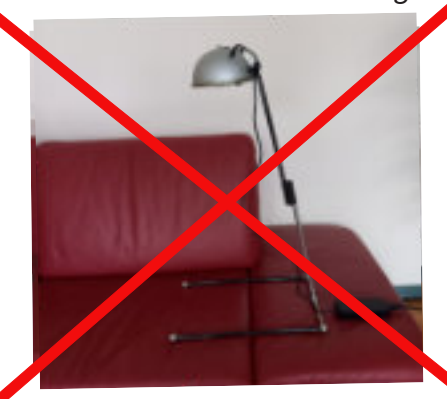

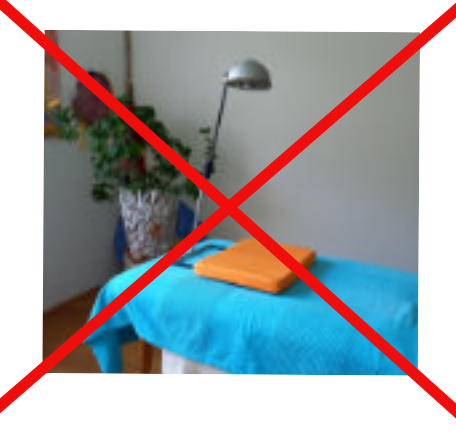

<span id="page-20-0"></span>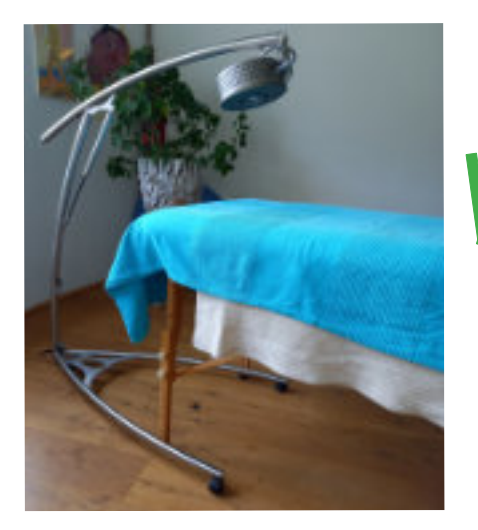

Wenn Sie eine Massageliege verwenden, so verwenden Sie nur eine Lucia N°03 Practitioner System, welche sicher am Boden steht. Sie ist in der Höhe verstellbar und den Lampenkopf kann man kippen, so dass der Abstand zwischen Lichtquellen und Gesicht der lichtreisenden Person mindestens 50 cm beträgt.

# **Abbauen**

Drücken Sie auf die geriffelten Oberseite des schwarzen Verbindungsteils während Sie die Teleskopstange wieder auf die minimale Länge zusammenfahren.

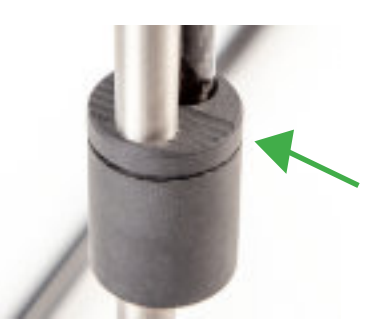

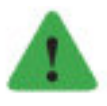

#### *Hinweis*

*Wenden Sie beim Zusammenschieben niemals Gewalt an. Drücken Sie für den Zusammenbau vorsichtig mit dem Daumen auf die geriffelte Oberfläche und schieben Sie die Teleskopstange zusammen.*

# **Erstmaliges Einschalten des Gerätes und Aktivieren des PIN-Codes**

# **Übersicht**

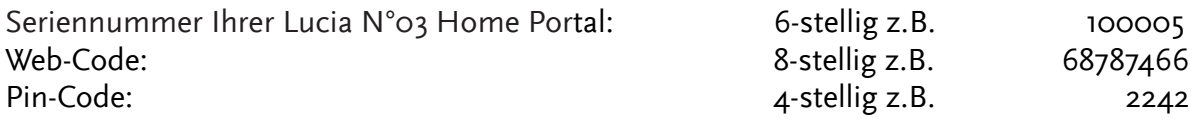

Nehmen Sie das Gerät vom Lampenständer und stellen Sie es auf einen Tisch, sodass Sie das Display gut sehen können. Jetzt verbinden Sie das Netzteil mit dem Lampenkopf und mit der Steckdose. Beachten Sie die Sicherheitsvorschriften hinsichtlich Stromanschluss des jeweiligen Landes, in welchem Sie das Gerät verwenden.

"Lucia" erscheint kurz am Display. "Home Portal" erscheint kurz am Display. <span id="page-21-0"></span>Das bedeutet, dass Ihr Gerät Strom hat. Nun erlischt das Display.

Display einschalten: Drücken Sie auf den Drehknopf unterhalb der Halogenlampe.

Sie sehen nun am Display: "Main Menue" mit folgenden Unterpunkten:

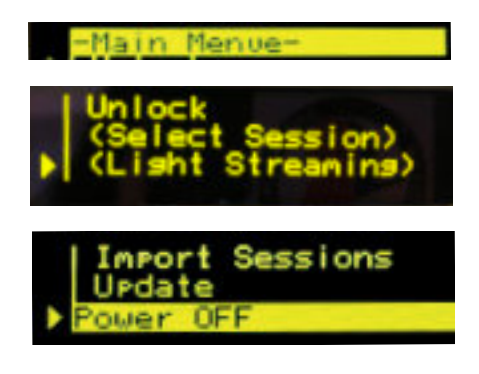

Zum Ansteuern der Menüpunkte (Bewegen des Pfeils) verwenden Sie den Drehknopf. Die Menüpunkte "(Select Session)" und "(Light Streaming)" sind derzeit noch mit einer Klammer () markiert, weil sie noch nicht aktiv sind.

Zum Aktivieren brauchen Sie den 4-stelligen PIN-Code (s. nächste Seite).

# **Seriennummer, Hard- und Software-Version ermitteln**

Sie brauchen die 6-stellige Seriennummer für den Login-Bereich zur Freischaltung des 4-stelligen PIN-Codes. Sie brauchen Hard- und Software-Version bei einem eventuellen Defekt.

Seriennummer, Hard- und Software-Version erfahren Sie im Menüpunkt "Power OFF".

Legen Sie Stift und Zettel zum Notieren der 6-stelligen Seriennummer bereit. Gehen Sie zum Menüpunkt "Power OFF". Halten Sie den Drehknopf so lange gedrückt, bis Sie die Informationen notiert haben:

- Seriennummer des Gerätes (6-stellig), z. B. "100324"
- $\triangleright$  HW-Rev. (Hardware-Version), z. B. "3"
- $\triangleright$  SW-Rev. (Software-Version), z. B. "1.20"

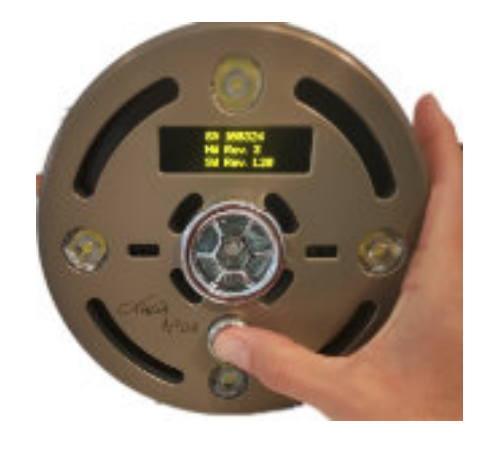

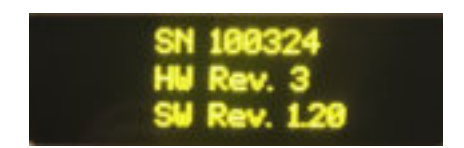

# <span id="page-22-0"></span>**PIN-Code online anfordern**

Sie brauchen einen PIN-Code (4-stellig), um Sessions zu starten oder am Light Streaming teilnehmen zu können.

- Versorgen Sie Ihr Gerät mit Strom und schalten Sie es ein (1x auf den Drehknopf drücken).
- $\triangleright$  Bewegen Sie den Pfeil mittels Drehknopf auf "Unlock".
- Drücken Sie einmal drauf.
- $\triangleright$  Das Display zeigt: "Use Webcode xxxxxxxx to request your personal PIN-Code online. Please see manual." und den 8-stelligen Web-Code, den Sie sich bitte notieren.

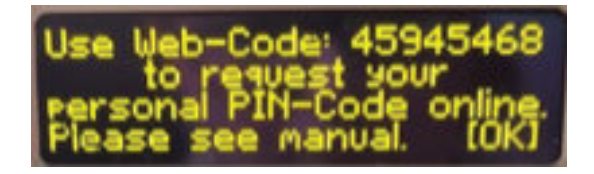

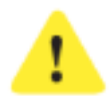

#### *Achtung!*

*Schalten Sie das Gerät nicht aus, da sonst ein neuer Web-Code generiert wird.*

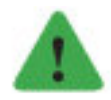

#### *Hinweis*

*Wenn Sie das Gerät dennoch ausschalten, kein Problem, dann verwenden Sie den neuen 8-stelligen WEB-Code.*

Gehen Sie nun auf www.light-attendance.eu: Menü "Kundenbereich" / Untermenüpunkt "PIN-Manager". Hier werden Sie den 8-stelligen Web-Code benötigen.

Folgen Sie den Anweisungen im Login-Bereich.

Lesen Sie die Sicherheitsbestimmungen noch einmal sorgfältig und drucken Sie diese aus. Geben Sie Ihre persönlichen Daten ein. Dies ist notwendig, um den PIN-Code später ändern oder erneut abrufen zu können, falls er verlorengeht.

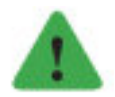

#### *Hinweis*

*Merken Sie sich Ihre persönlichen Zugangsdaten (E-Mail und Passwort).*

 $\triangleright$  Sobald Sie dann den 4-stelligen PIN-Code haben, drücken Sie auf {OK} am Display Ihrer Lampe (= 1x den Drehknopf drücken), um mit der Eingabe Ihres PIN-Codes fortzufahren. Es erscheint folgendes Bild:

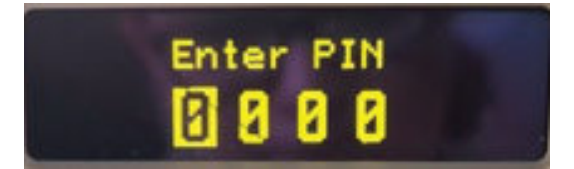

Fahren Sie fort wie folgend beschrieben.

# <span id="page-23-0"></span>**Eingabe des PIN-Codes auf Ihrer Lucia N°03 Home Portal**

Sobald Ihr Gerät eingeschaltet ist und Sie den Menüpunkt "Unlock" gewählt haben, erscheint am Display:

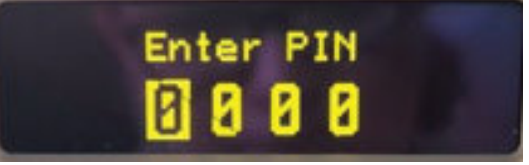

Nehmen wir an, Ihr online generierter Pin-Code lautet "1234".

Drehen Sie den Drehknopf an erster Stelle einmal nach rechts, es erscheint Folgendes auf Ihrem Display:

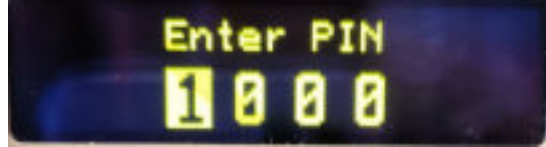

Nachdem Sie nun die erste Stelle Ihres PIN-Codes eingegeben haben, drücken Sie einmal den Drehknopf und Sie gelangen zur nächsten Ziffer.

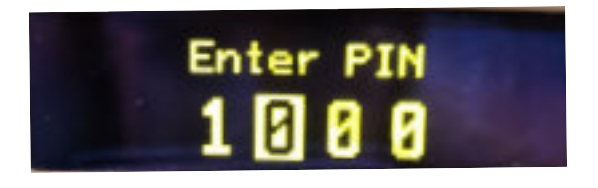

Drehen Sie nun wieder den Drehknopf, bis Ihre zweite Stelle des PIN-Codes erscheint. Z.B. "2" und drücken Sie einmal auf den Drehknopf.

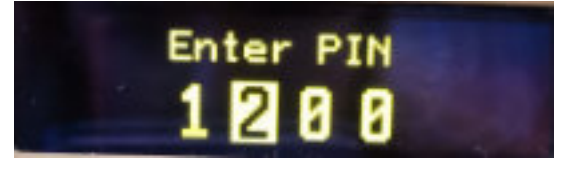

 $\triangleright$  Gehen Sie so weiter vor, um Ihren gesamten PIN-Code einzugeben.

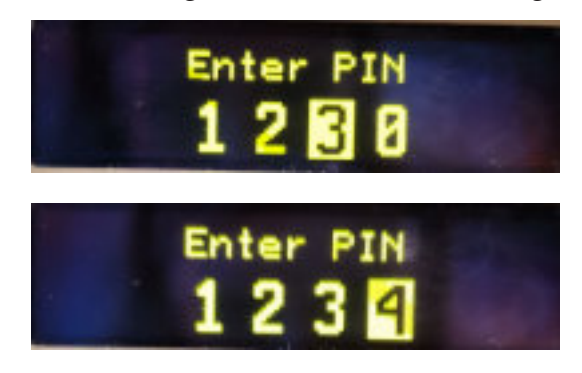

Bestätigen Sie die Richtigkeit Ihres PIN-Codes durch Drücken auf den Drehknopf. Das Display zeigt nun alle Auswahlpunkte ohne Klammern an. Ihre Lampe ist einsatzbereit.

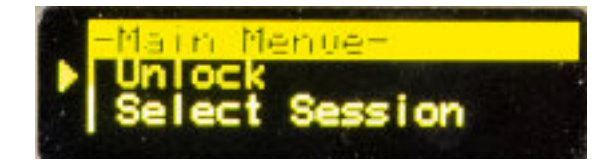

<span id="page-24-0"></span>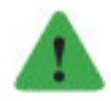

#### *Hinweis*

*Sollten Sie eine Ziffer falsch eingeben, so warten Sie ca. 1 Minute und die Eingabe ist erneut möglich.*

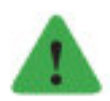

#### *Hinweis*

*Sollte Ihr PIN-Code wider Erwarten nicht funktionieren, dann generieren Sie bitte ganz einfach einen neuen PIN-Code im PIN-Manager:*

Gehen Sie in den PIN-Manager, öffnen Sie die Seite "Registrierte Geräte" (Menü links). *In der Spalte "Aktionen" sehen Sie zwei Symbole . Bewegen Sie Ihre Maus dorthin* und Sie sehen: "PIN-Code neu generieren" oder "Gerät löschen". Klicken Sie auf "PIN-*Code neu generieren" und folgen Sie den Anweisungen. Der PIN-Manager zeigt Ihnen dann den neuen PIN-Code.*

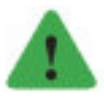

#### *Hinweis*

*Wenn Sie ein mobiles Endgerät (z.B. Handy statt PC) verwenden, könnte das Gerät je nach Einstellung zunächst nur einen Teil der Informationen einer Seite darstellen, da der Bildschirm entsprechend klein ist. Zum Beispiel: PIN-Manager / "Registrierte Geräte": So wäre zum Beipiel nur der "PIN-Code" (z.B. 100005) sichtbar, aber nicht die Buttons* zum Löschen **der Generieren eines PIN-Codes**, die weiter rechts positioniert sind. *Bewegen Sie in diesem Falle die Seite nach links oder rechts und die Buttons zum Löschen oder Generieren eines PIN-Codes werden sichtbar. Oder drehen Sie Ihr mobiles Endgerät, um die Ansicht zu ändern: vertikaler Bildschirm = schmale Ansicht; horizontaler Bildschirm = breite Ansicht.*

Vertikaler Bildschirm = nicht alle Informationen bzw. Buttons sind sichtbar:

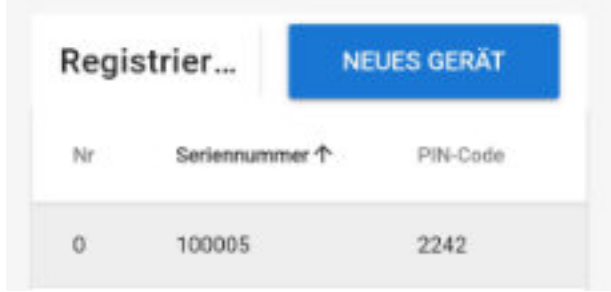

Horizontaler Bildschirm = Buttons zum Löschen oder Generien eines neuen PIN-Codes werden sichtbar:

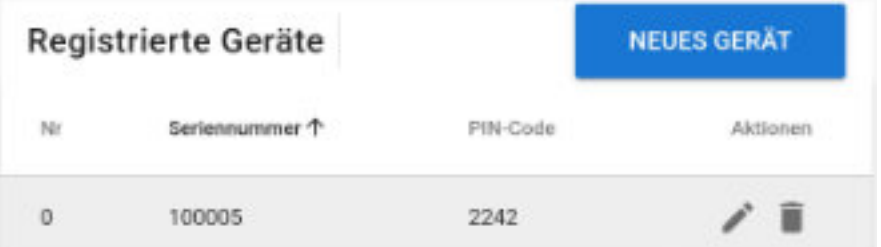

Ebenso ist es wichtig, dass Sie Ihre Daten bei Änderungen aktualisieren und die Herstellerin darüber informieren, um fallweise über Neuigkeiten informiert werden zu können. Hinweis:

<span id="page-25-0"></span>Wir halten uns an die Datenschutzbestimmungen und geben Ihre Daten nicht an Unbefugte weiter.

# **PIN-Code vergessen – was tun?**

Wenn Sie Ihren PIN-Code vergessen haben, so können Sie sich auf **www.light-attendance.eu** unter "Kundenbereich / PIN-Manager" einloggen und Ihren PIN-Code lesen.

# **PIN-Code löschen und neuen PIN-Code erstellen**

Wenn Sie jedoch das Gerät verkaufen oder aus irgendwelchen anderen Gründen einen neuen PIN-Code erstellen möchten, so können Sie den PIN-Code löschen:

- $\triangleright$  Schalten Sie Ihre Lucia N°03 Home Portal ein.
- ▷ Menüpunkt "Unlock".
- geben Sie den bisher gültigen PIN-Code ein.

Jetzt können Sie den PIN-Code löschen:

- $\triangleright$  Menüpunkt "Unlock" nochmals auswählen und 1x auf den Drehknopf drücken.
- $\triangleright$  Geben Sie nun "9999" ein (viermal die Neun).

Dann erscheint am Display "Pin deleted".

- ▷ Schalten Sie das Gerät aus (Power OFF).
- $\triangleright$  Schalten Sie das Gerät wieder ein.
- ▷ Wählen Sie den Menüpunkt "Unlock".
- $\triangleright$  Das Display zeigt: "Use Web-Code xxxxxxx to request your personal PIN-Code online". Der Web-Code hat 8 Ziffern.

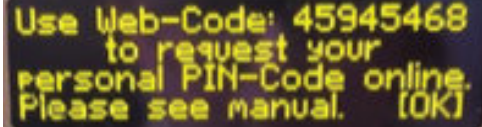

- Generieren Sie auf www.light-attendance.eu im Menü Kundenbereich unter "PIN-Manager" einen neuen PIN-Code (4-stellig).
- $\triangleright$  Halten Sie dazu den Web-Code (8-stellig) als auch die Seriennummer (6-stellig) Ihres Gerätes bereit.
- $\triangleright$  Siehe auch Kapitel "PIN-Code online anfordern".

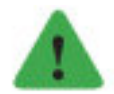

#### *Hinweis*

*Bei Eigentümerwechsel: Jedes Gerät hat eine Seriennummer. Nur mit dieser kann man das Gerät im PIN-Manager registrieren, um einen PIN-Code zu erhalten, zu ändern oder zu löschen. Jede Seriennummer kann nur bei einem einzigen Besitzer registriert sein. Bei einem Besitzwechsel muss das registrierte Gerät beim bisherigen Besitzer / Besitzerin gelöscht werden, damit ein neuer Besitzer / eine neue Besitzerin das Gerät neu registrieren*

<span id="page-26-0"></span>*kann. Falls das Gerät registriert ist und jemand anderer versucht, es zu registrieren, so würde eine Fehlermeldung im PIN-Manager kommen: "Die eingegebene Seriennummer ist nicht gültig oder wird derzeit verwendet!". Kontaktieren Sie in diesem Fall den vorigen Besitzer / die vorige Besitzerin, welche das Gerät löschen muss, damit es neu registriert werden kann.*

# **PIN Timeout: Standard und Verlängerung**

"PIN timeout" ist jene Zeitspanne, während ihr Gerät ohne ständige Eingabe des PIN-Codes betriebsbereit bleibt.

Es gibt zwei Modi: "PIN timeout 10 min" und "PIN timeout 30 h".

Sobald sich das Gerät im Modus "PIN timeout" (= betriebsbereit) befindet, sind die Menüpunkte "Select Session" und "Light Streaming" ohne Klammern zu sehen. Ihr Gerät ist betriebsbereit.

Wenn Ihr Gerät jedoch nicht betriebsbereit ist, so erscheinen die Menüpunkte (Select Session) und (Light Streaming) mit Klammern.

Wenn die Stromverbindung unterbrochen wird, so muss man bei neuerlichem Einschalten den PIN-Code eingeben. Die gewählte PIN timeout Zeit wird durch eine Stromunterbrechung automatisch beibehalten. Sie können jederzeit die PIN timeout Zeit ändern, siehe "PIN timeout verkürzen" auf der nächsten Seite.

#### **Standardzeit Betriebsbereitschaft: "PIN timeout 10 min"**

Aus Sicherheitsgründen bleibt das Gerät nach der PIN-Eingabe standardmäßig 10 Minuten betriebsbereit, sofern Sie keine weiteren Aktionen mehr setzen.

Nach Ablauf dieser 10 Minuten verlangt es die erneute Eingabe Ihres PIN-Codes im Menüpunkt "Unlock".

# **Verlängern der PIN timeout Zeit auf 30 Stunden**

Sie haben den PIN bereits eingegeben und befinden sich im PIN timeout Modus, d. h. die Menüpunkte "Select Session" und "Light Streaming" sind aktiv und somit anwählbar. Gehen Sie erneut auf den Menüpunkt "Unlock".

Es erscheint am Display:

Geben Sie Ihren individuellen PIN-Code wieder ein. Das Display zeigt dann Ihren individuellen PIN-Code zum Bestätigen drücken Sie OK, dann zeigt das Display:

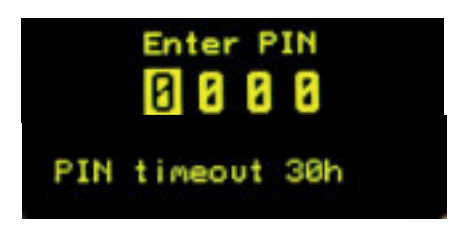

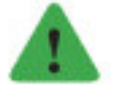

#### *Hinweis*

*Sie bleiben so lange im Modus "PIN timeout 30 h" bis Sie wieder auf den Modus "PIN timeout 10 min" zurückwechseln. Nach einer etwaigen Stromunterbrechung im Modus "PIN timeout 30 h" bleibt diese Einstellung erhalten. Bei neuerlichem Einschalten des Gerätes (mittels PIN-Code) verlängert sich die PIN timeout Zeit erneut auf 30 h (siehe Kapitel "PIN timeout verkürzen").*

# <span id="page-27-0"></span>**HAUPTMENÜ**

Sie haben folgende Auswahlmöglichkeiten – drehen Sie den Drehknopf nach rechts oder links, um an den gewünschten Menüpunkt zu gelangen. Der Pfeil zeigt Ihre Auswahl an.

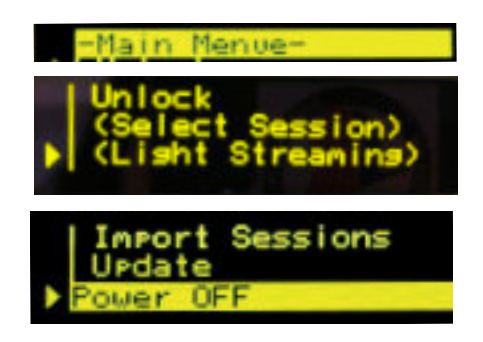

# **Menüpunkt** "Unlock"

Für diesen Menüpunkt brauchen Sie Ihren 4-stelligen PIN-Code:

- $\triangleright$  um die Menüpunkte "Select Session" und "Light Streaming" zu aktivieren. Sobald Sie Ihr Gerät mittels PIN aktiviert haben, sind die Funktionen "Select Session" und "Light Streaming" ohne Klammern dargestellt.
- $\triangleright$  um PIN timeout auf 30 Stunden zu verlängern oder PIN timeout auf 10 Minuten zurückzustellen. Klicken Sie erneut auf "Unlock" und geben Sie nochmals Ihren PIN-Code ein. Es wird die PIN timeout Zeit Ihres Geräts auf 30 Stunden verlängert.
- um Ihren PIN-Code zu deaktivieren.

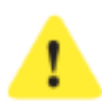

#### *Achtung!*

*Sie verwenden jedes Mal denselben PIN. Bewahren Sie ihn sorgfältig auf.*

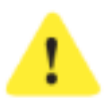

# *Achtung!*

*Wenn Sie die 30-Stunden-Aktivierung eingeschaltet haben, denken Sie daran, dass innerhalb dieser Zeit auch unbefugte Personen Zugang zu Ihrem Gerät haben. Achten Sie darauf, dass niemals unbefugte Personen Zugang zum Gerät haben. Lesen Sie gegebenenfalls dazu die Sicherheitshinweise.*

# **PIN timeout verkürzen**

Gehen Sie auf den Menüpunkt "Unlock"

Es erscheint am Display:

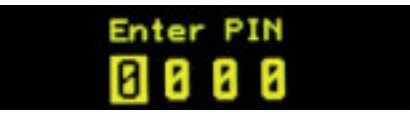

<span id="page-28-0"></span>Geben Sie "0000" ein (viermal die Null).

Das Display zeigt dann:

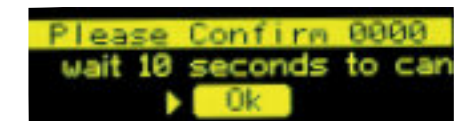

PIN timeout 10min.

Wenn Sie den PIN-Code mit OK durch Drücken des Drehknopfs bestätigen, so zeigt das Display:

Sie haben nun wieder auf den Modus "PIN timeout 10 min" zurückgestellt. Danach wechselt die Anzeige am Display wieder zu "Main Menue".

# **Menüpunkt "Select Session"**

Gehen Sie zum Menüpunkt "Select Session" – drücken Sie den Drehknopf.

Am Display erscheint:

"Exit" ist gelb unterlegt – das steht jeweils am Anfang und am Ende der Session-Liste. Mit "Exit" können Sie den Menüpunkt "Select Session" wieder verlassen.

Der Pfeil markiert jeweils eine Session aus der Session-Liste. Durch Druck auf den Drehknopf wird die Session ausgewählt und angezeigt: z.B. "01 Welcome soft".

Am Display links oben erscheint der Name der Session. Links unten sieht man den Status, den man mit einmaligem Drücken auf den Drehknopf ändert:

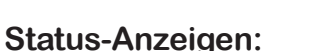

- $\Box$  Viereck = Session zum Start bereit
- $\Box$  Pfeil rechts = Session ist bereits gestartet

 $\Box$  Pfeil nach oben mit Strich = Session gestoppt

 $\blacksquare$  zwei Striche = Freeze-Funktion ist aktiviert

Bei nochmaligem Drücken auf den Drehknopf kommt man zurück in das Session-Auswahlmenü und genau zu der Session, die man vorher ausgewählt hat.

Mit "Exit"(am Anfang oder Ende der Session-Liste) kommt man zurück in das Hauptmenü.

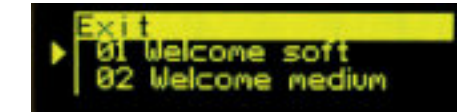

Jelcome so

<span id="page-29-0"></span>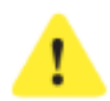

#### *Achtung!*

*Verwenden Sie besser die Maus, um durch das Licht nicht geblendet zu werden. Siehe "Mausfunktionen".*

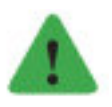

# *Hinweis*

*Achten Sie darauf, dass die Augen stets geschlossen sind.*

# **Bei Fehlermeldung "no Session available"**

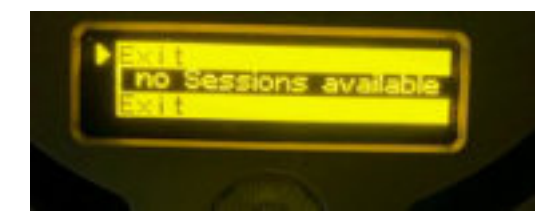

Keine Sorge, falls einmal Folgendes am Display erscheint: "no Sessions available".

Ihre Sessions sind immer noch auf Ihrer Lampe gespeichert.

Aus technischen Gründen gibt es einen zweiten Daten-Speicher, der dafür sorgt, dass die Sessions auf dem Display zu sehen sind. Es kann vorkommen, dass die Kommunikation zwischen den beiden Speichern kurzzeitig unterbrochen wird (z. B. durch eine Spannungsschwankung im Stromnetz).

Das bedeutet, dass der Datenspeicher keine Informationen erhält und das Display dann "keine Sessions verfügbar" anzeigt.

Sie können dies ganz einfach beheben, indem Sie Ihre Lucia N°03 Home Portal ausstecken und wie gewohnt neu starten.

# **Menüpunkt** "Light Streaming"

Light Streaming bedeutet, dass man mittels einer Meditationslampe "Lucia N°03 Practitioner System" mehrere "Lucia N°03 Home Portals" gleichzeitig absolut synchron steuern kann.

Drücken Sie im Menüpunkt "Light Streaming" einmal auf den Drehknopf.

Folgende Auswahlmöglichkeiten:

- $\triangleright$  EXIT = Verlassen des Menüpunkts
- **Restart search Direstart search**
- Anzeige einer Lucia N°03 Practitioner System mit deren Seriennummer (4-stellig, z.B. 0125) – dazu muss eine Lucia N°03 Practitioner System die Funktion "Light Streaming" aktiviert haben.
- <span id="page-30-0"></span>Anzeige weiterer Netzwerke, die in der Umgebung aktiv sind (zur Prüfung, ob WLAN aktiviert ist, ansonsten keine Funktion).
- $\triangleright$  EXIT

Light Streaming verwendet man bei Workshops oder Gruppenerfahrungen.

Je nach Setting kann es besonders wichtig oder interessant sein, dass alle Teilnehmenden zum selben Zeitpunkt dieselbe Session erfahren.

Sobald Ihre Lucia N°03 Home Portal mit einer Lucia N°03 Practitioner System verbunden ist, werden die Sessions durch die Practitioner System gesteuert.

Späterer Einstieg:

Sollte jemand später hinzukommen, so ist es möglich, dass sich eine weitere Lucia N°03 Home Portal hinzuschaltet. In wenigen Augenblicken startet auch dieses Gerät, und zwar genau an dem Punkt, an dem die anderen Geräte gerade sind (Echtzeit-Synchronisation).

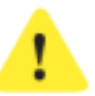

# *Achtung!*

*Achten Sie darauf, dass die Lichtimpulse abrupt starten und sehr hell sein können.*

Systemvoraussetzungen für die Lucia N°03 Practitioner System als "Light Streaming"-Steuergerät:

- Die Lucia N°03 Practitioner System verfügt über ein Linux-basiertes Laptop, welches mit der "Light Streaming"-Software ausgestattet ist. (Hinweis: Die neueste Version der Software kann jederzeit auf www.light-attendance.eu (Lucia-N°03-Academy) kostenlos heruntergeladen werden).
- WLAN-Adapter ist erforderlich. Wir empfehlen z. B.: ASUS USB-N14 N300 WLAN ADAPTER. Erhältlich ist das kleine Gerät im Elektrofachhandel oder online.
- 3 USB-Ports: Maus, Wlan, Bluetooth bei Bedarf einen Verteiler besorgen

# **Menüpunkt "Import Sessions"**

Mit der Meditationslampe Lucia N°03 Practitioner System kann man neue Sessions jederzeit auf unterschiedliche Arten komponieren.

Sie können sich zu diesem Zweck an eine/n Light Attendant (= Person, die eine Lucia N°03 Practitioner System verwendet) wenden. Mit der Meditationslampe Lucia N°03 Home Portal kann man keine Sessions programmieren.

Der mitgelieferte Lucia N°03 USB-Stick ist FAT oder FAT32 formatiert.

Er enthält den Ordner "Lucia" mit den Unterordnern "update" und "user". "user" hat einen weiteren Unterordner "sessions". Ihr Light Attendant exportiert in den Ordner "sessions" (Lucia/user/sessions) die gewünschten Sessions. Alternativ stehen auch Online-Sessions zum Downlaod zur Verfügung. Dann laden Sie von dort auf den Stick.

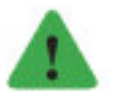

#### *Hinweis*

*Behalten Sie bitte die Ordner- und Datenstruktur Ihres Lucia N°03-Sticks stets unverändert*

<span id="page-31-0"></span>*bei. Jegliche Änderung (Umbenennung, Umreihung ...) würde dazu führen, dass Ihre Lucia N°03 Home Portal nicht mehr erkennen kann, dass Sessions vorhanden sind.*

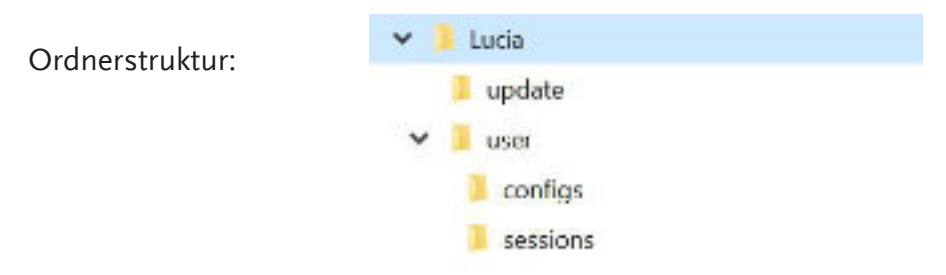

Der Ordner "configs" ist für Konfigurationen (Grundeinstellungen von Lichtparametern) zu verwenden, die man für den Lucia N°03 Controller benötigt. Wenn Ihr Gerät eine höhere Seriennummer als 100100 hat, ist dieser Ordner für Sie bis auf Weiteres nicht relevant, da wir alle Lucia N°03 Home Portals ab der Seriennummer 100101 standardmäßig damit ausstatten.

# **Löschen von Sessions:**

Wählen Sie die Session aus, welche Sie löschen möchten. Halten Sie den Drehknopf etwas länger gedrückt.

Das Menü zeigt:

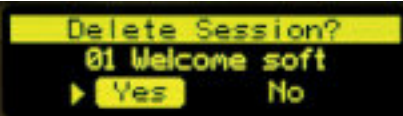

Wenn Sie die Session löschen wollen, gehen Sie auf "Yes" und bestätigen Sie durch das Drücken auf den Drehknopf. Oder Sie wählen "Nein".

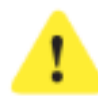

# *Achtung!*

*Gelöschte Sessions können nicht wiederhergestellt werden. Falls Sie eine gelöschte Session wieder haben möchten, kontaktieren Sie Ihre Händlerin / Ihren Händler.*

# **Menüpunkt** "Update"

Im Kundenbereich / PIN-Manager werden von Zeit zu Zeit Updates, meist kostenlos, zur Verfügung gestellt. Wir empfehlen, Updates durchzuführen, um etwaige Fehlfunktionen zu vermeiden.

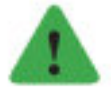

#### *Hinweis*

*"please insert lucia stick" - Diese Meldung zeigt das Display, sobald man auf das Menü "Update" drückt. Sollten Sie aber kein Update machen wollen, so unterbrechen Sie die Stromverbindung für 5 Sekunden und starten Sie Ihre Lucia N°03 Home Portal nochmals.* Sollte das Gerät Ihren USB-Stick nicht erkennen: siehe bei "mögliche Fehler".

rlease insert lucia stick

### <span id="page-32-0"></span>**Vorbereitung eines Updates**

Verwenden Sie Ihren Lucia N°03-Stick.

Vergewissern Sie sich, dass die Ordnerstruktur richtig ist, d.h. exakt so, wie Sie sie bei der Erstinbetriebnahme vorgefunden haben:

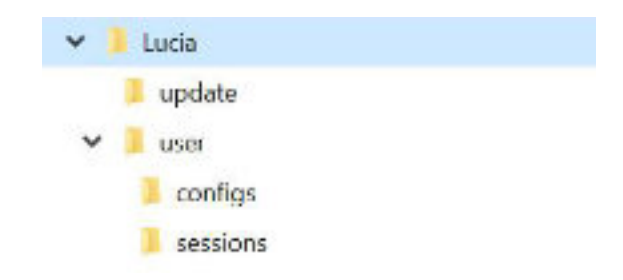

Die Struktur Ihres Lucia N°03 Sticks muss immer dieselbe sein. Sie darf nicht umbenannt werden, da Ihre Lucia N°03 Home Portal sonst nicht erkennen kann, dass ein Update vorhanden ist.

Bringen Sie nun das "Update" in den Ordner "Lucia / update". Und nur in diesen Ordner. Die Software darf nicht umbenannt werden.

- Dann schalten Sie Ihr Gerät ein.
- $\triangleright$  Drücken Sie auf "Update".
- $\triangleright$  Es erscheint: "please insert Lucia stick"
- $\triangleright$  Folgen Sie der Anweisung am Display.

Wenn das Gerät ein Update erkennt, so wird das Gerät neu gestartet. Am USB-Stick ist die Software nicht mehr zu sehen. Wenn das Gerät keine passende Software findet, sehen Sie am Display, dass keine Software erkannt wurde.

Mögliche Fehler:

- $\triangleright$  Sie verwenden einen USB-Stick, der nicht FAT oder FAT32 formatiert ist.
- $\triangleright$  Die Software ist im falschen Ordner gespeichert.
- $\triangleright$  Die Software wurde umbenannt.
- $\triangleright$  Sie verwenden eine veraltete Software, deshalb wird der Name der Software nicht erkannt. Laden Sie die neueste Software auf Ihren Stick, um das Problem zu beheben.

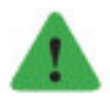

#### *Hinweis*

*Falls Ihre Lucia N°03 Home Portal den USB Stick nicht erkennen kann, nehmen Sie das Gerät vom Netz, warten Sie mindestens 10 Sekunden und wiederholen Sie den Vorgang.*

# <span id="page-33-0"></span>**Menüpunkt** "Power OFF"

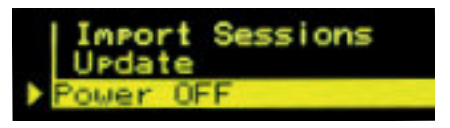

#### **Ausschalten des Gerätes:**

Gehen Sie zum Menupunkt "Power OFF" und drücken Sie 1 x kurz auf den Drehknopf.

#### **Anzeige von Seriennummer des Gerätes, Software-Version, Hardware-Version:**

Gehen Sie zum Menupunkt "Power OFF" und halten Sie den Drehknopf so lange gedrückt, bis am Display die Daten erscheinen. Sobald Sie den Drehknopf loslassen, schaltet sich das Gerät aus.

# <span id="page-34-0"></span>**SESSIONS**

Eine Session dauert zwischen wenigen Minuten bis zu einer Stunde. Es sind bereits 153 auf der Lampe vorinstalliert, die in Länge und Intensität variieren.

Um eine Session auszuwählen, bestätigen Sie den Menüpunkt "Select Session" und bestätigen Sie anschließend die gewünschte Session.

Für den Anfang empfehlen wir...

- $\triangleright$  "demo, easy" (2 Minuten).
- $\triangleright$  "demo, medium" (3 Minuten).

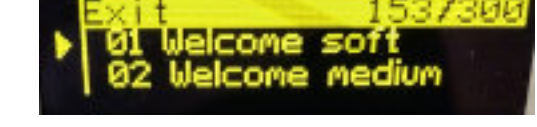

 $\triangleright$  "demo, strong" (5 Minuten).

...um sich langsam an die Hypnagoge Lichterfahrung zu gewöhnen.

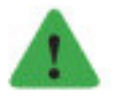

#### *Hinweis*

*Die Anzahl der Sessions auf Ihrer Lucia N°03 Home Portal ist auf 300 Stück begrenzt.*

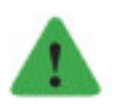

#### *Hinweis*

*Es ist nicht möglich ein und dieselbe Session doppelt auf Ihre Lucia N°03 Home Portal zu laden. Das Gerät erkennt, falls sich eine bestimmte Session bereits auf Ihrer Lucia N°03 Home Portal befindet und wird daher nicht doppelt importiert.*

# **Session abspielen**

Um in einen meditativen Zustand zu gelangen, schließen Sie die Augen, sobald die Session abgespielt wird. Tauchen Sie Ihr Gesicht in das Licht ein, entspannen Sie Ihre Muskeln und genießen Sie das Farbenspiel, das sich hinter Ihren verschlossenen Augen abspielt.

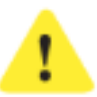

#### *Achtung!*

*Sobald die Lichtquellen eingeschalten sind, müssen Sie die Augen stets vollkommen geschlossen halten, um Verletzungen am Auge zu verhindern!*

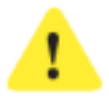

#### *Achtung!*

*Wenn Sie sich unwohl fühlen, stoppen Sie. Wählen Sie eine andere Session oder verringern Sie mittels Mausrad die Helligkeit.*

Durch Drücken auf den Druckknopf (am Lampenkopf) wird die Session gestartet oder gestoppt.

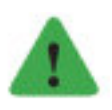

#### *Hinweis*

*Verwenden Sie stets die Maus.*

# <span id="page-35-0"></span>**Mausfunktionen**

Im Lieferumfang enthalten ist eine Funkmaus.

- Öffnen Sie das Batteriefach.
- Aktivieren Sie die Maus, indem Sie auf der Rückseite den Verriegelungsstreifen entfernen.
- $\triangleright$  Stellen Sie sicher, dass die Batterie richtig eingelegt ist (Zeichen im Batteriefach) und dass sie geladen ist.
- Nehmen Sie den USB-Bluetooth-Stick aus dem Batteriefach und stecken Sie diesen in einen der beiden USB-Ports an Ihrer Lucia N°03 Home Portal.
- $\triangleright$  Stellen Sie den Schalter auf der Rückseite (oberhalb des Batteriefaches) auf "on".
- Testen Sie die Maus jedes Mal, bevor Sie eine Session genießen, um im Bedarfsfall die Sicherheitsfunktion betätigen zu können (Ausschalten der Lampe, mehrmals rasch auf die linke Maustaste drücken).

#### **Maus-Funktion im "Main Menue"**

Mit dem Rad können Sie die einzelnen Untermenüpunkte ansteuern. Der Pfeil auf der linken Seite im Display zeigt, welchen Menüpunkt Sie angewählt haben. Durch Drücken auf die linke Maustaste aktivieren Sie die Funktion.

#### **Maus-Funktion für den Menüpunkt "Unlock"**

Durch das Drehen des Mausrades wählen Sie die Ziffer aus, welche Sie brauchen. Bestätigen Sie durch Klick auf die linke Maustaste und Sie können die nächste Ziffer wählen.

z.B. 7  $Z$ .B.  $Q$ dann z.B. 3 dann z.B. 5

Ihr Code wäre in diesem Beispiel 7035.

Nochmals auf die linke Maustaste drücken und am Display erscheint: "Please confirm 7035". Jetzt haben Sie 10 Sekunden Zeit, um den Code zu bestätigen – ABER hier mit dem DREHKNOPF (nicht mit der Maus).

#### **Maus-Funktion "Select Session"**

linke Maustaste 1 x drücken

Nun erscheint die Auswahl für die Sessions. Mit dem Mausrad können Sie schnell eine Session wählen. Der Pfeil links zeigt Ihnen, bei welcher Session Sie gerade stehen, z.B. "firefly". Mit 1 x Klick auf die linke Maustaste zeigt das Display die Details zur Session.

#### <span id="page-36-0"></span>**Maus-Funktion "Session starten"**

Quadrat links am Display erscheint: 1 x Klick auf die rechte Maustaste und die Session wird gestartet.

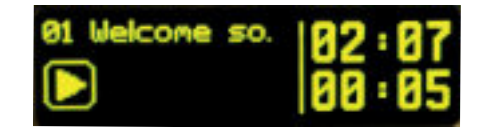

Pfeil links am Display erscheint nun und die Session startet.

#### **Maus-Funktion "Freeze"**

Wenn eine Session gestartet ist, können Sie sie an beliebiger Stelle anhalten. Drücken Sie einmal die linke Maustaste. Die Lampen werden weiterhin mit der aktuellen Frequenz blinken und die Session wird pausiert, d.h. die Zeit am Display ändert sich nicht.

Zwei parallele Striche erscheinen am Display und die Lampen leuchten weiter: Die Zeitanzeige verändert sich nicht.

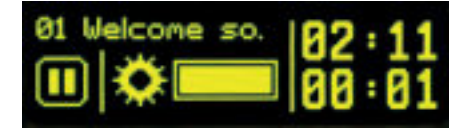

Ende von Freeze: 1 x rechte Maustaste drücken.

#### **Maus-Funktion "Helligkeit von Sessions dimmen"**

In der Mitte der unteren Zeile des Displays ist ein Balken, der den Grad der Helligkeit anzeigt. Durch betätigen des Rades auf der Maus können Sie die Helligkeit der LEDs und Halogenlampe während einer Sessions verändern. Der Balken zeigt den Grad der Veränderung an.

#### **Maus-Funktion "Session beenden"**

Mehrmals rasch auf die linke Maustaste drücken.

Die Session schaltet sich aus. Sie starten die Session von vorne, indem Sie die Session wieder auswählen und mit der rechten Maustaste starten.

# <span id="page-37-0"></span>**LUCIA N°03 CONTROLLER**

Lucia N°03 Home Portal - ab Software 1.11

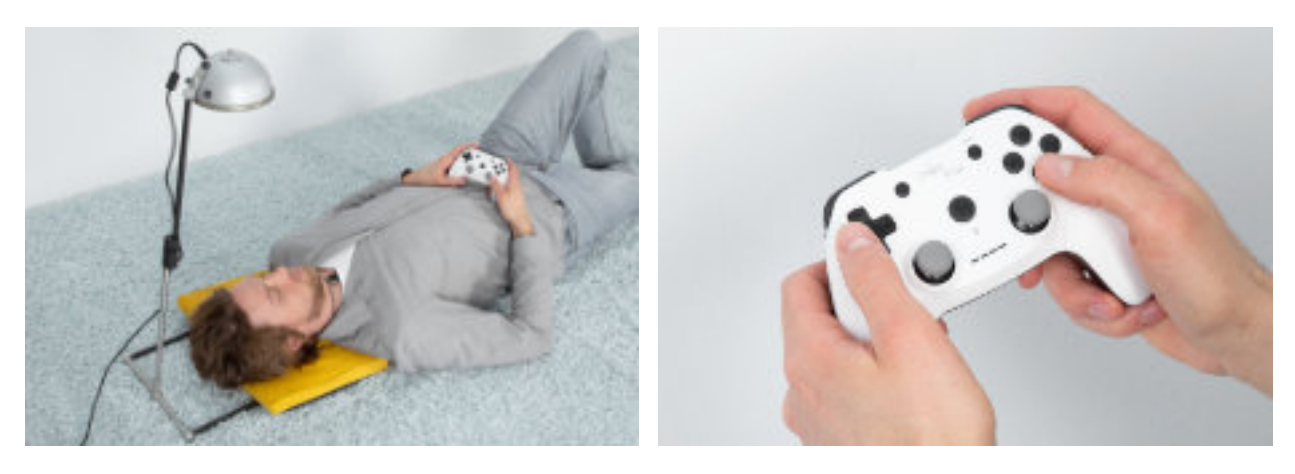

# **Vorbereitung**

- Achten Sie darauf, dass Ihr Lucia N°03 Controller aufgeladen ist. Ein Ladekabel ist im Lieferumfang enthalten.
- Entfernen Sie den USB-Stick Ihrer Maus und bewahren Sie diesen im dafür vorgesehenen Fach auf der Rückseite der Maus (im Batteriefach) sicher auf.
- Verbinden Sie den USB-Bluetooth-Stick Ihres Lucia N°03 Controllers mit Ihrer Lucia N°03 Home Portal.

Am Display der Lucia N°03 Home Portal erscheint folgendes Bild:

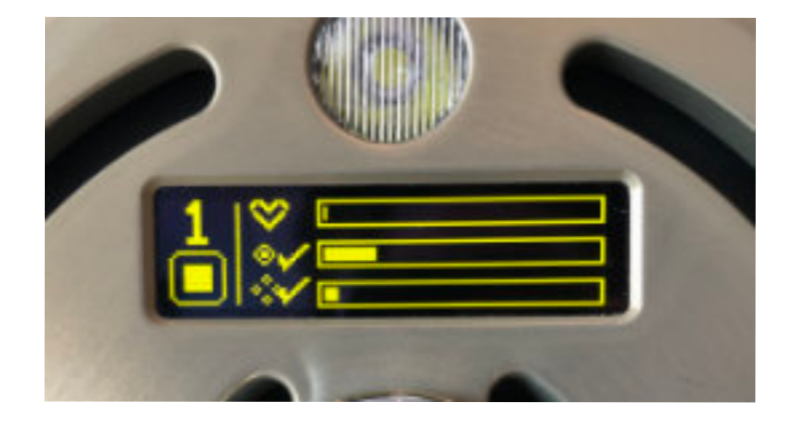

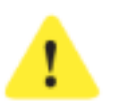

#### *Achtung!*

*Sollte dieses Bild nicht erscheinen, prüfen Sie, ob der USB-Stick der Maus entfernt wurde.*

# <span id="page-38-0"></span>**Bedienelemente**

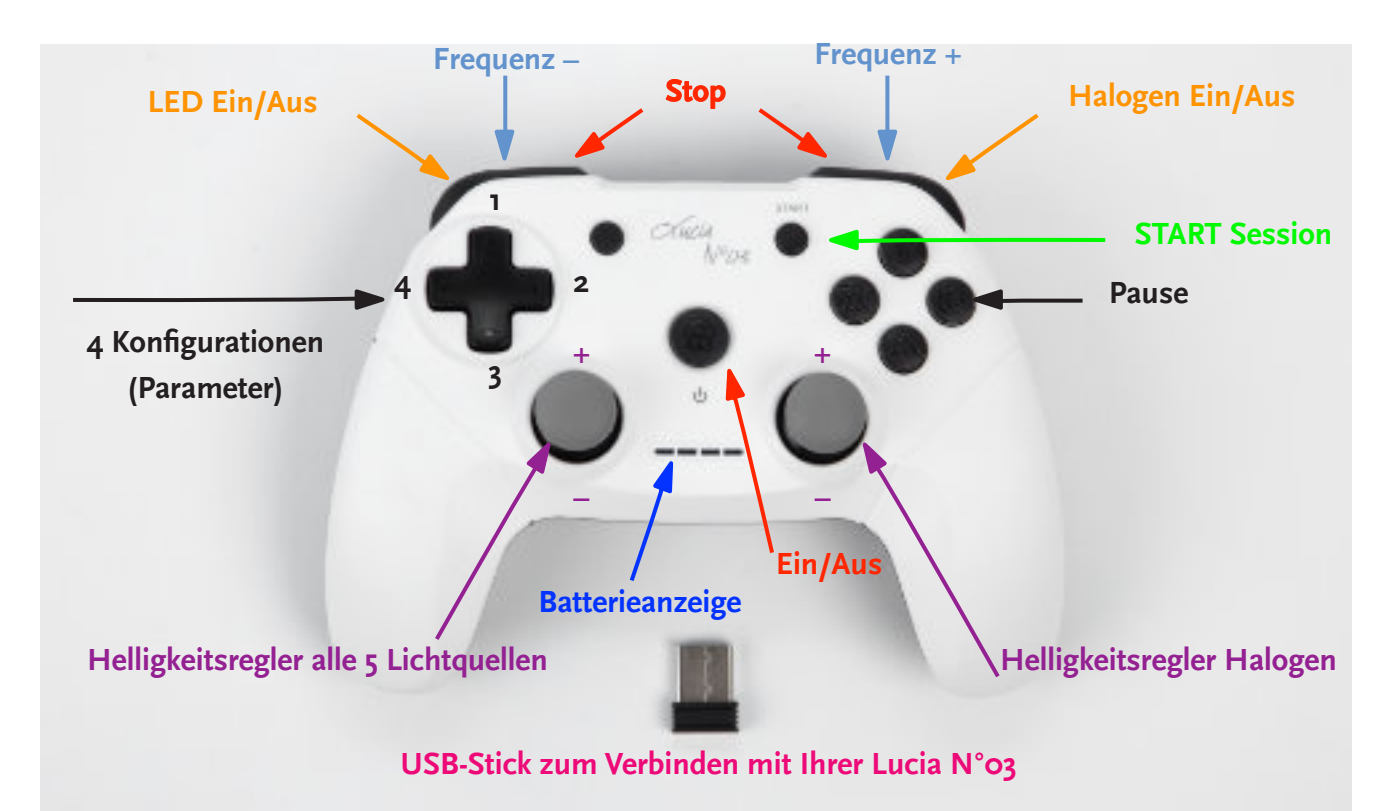

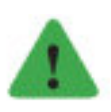

#### *Hinweis*

*Bewahren Sie den USB-Stick sicher auf. Wenn Sie ihn verlieren, können Sie Ihren Lucia N°03 Controller nicht in Betrieb nehmen.*

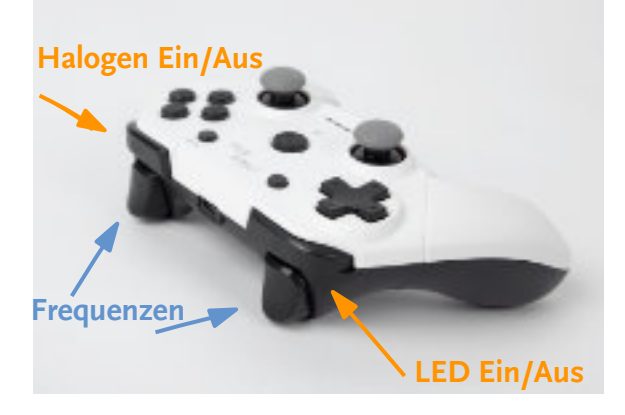

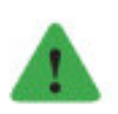

#### *Hinweis*

*Ihre Lucia N°03 Meditationslampe schaltet sich unmittelbar nach Betätigen der Taste "START" ein. Positionieren Sie Ihre Lucia N°03 Meditationslampe so, dass Sie und andere vorerst nicht geblendet werden.*

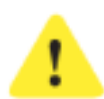

#### *Achtung!*

*Wenn Sie für Ihre Session bereit sind: Halten Sie bitte die Augen stets vollkommen geschlossen, sobald die Lichtquellen eingeschalten sind, um Verletzungen am Auge sicher auszuschließen!*

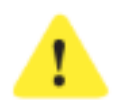

# *Achtung!*

*Achten Sie darauf, dass die Lichtimpulse abrupt starten und sehr hell sein können.*

<span id="page-39-0"></span>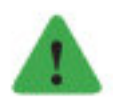

#### *Hinweis*

*Sollte Ihre Lucia N°03 den Controller nicht erkennen, überprüfen Sie ob der USB-Stick der Maus von dem Gerät entfernt wurde.*

- $\triangleright$  Ein / Aus zur Inbetriebnahme  $\cup$ .
- $\triangleright$  Leuchtet der blaue Lichtbalken am Lucia N°03 Controller nicht, so laden Sie bitte Ihren Lucia N°03 Controller auf (Ladekabel im Lieferumfang enthalten).
- $\triangleright$  "START" : Die Lichtquellen schalten sich unmittelbar ein und sind sehr hell.
- Helligkeitsregler für alle fünf Lichtquellen gleichzeitig: Regler nach oben schieben: mehr Helligkeit Regler nach unten schieben: weniger Helligkeit.
- Helligkeitsregler nur für die Halogenlichtquelle: Regler nach oben schieben: mehr Helligkeit Regler nach unten schieben: weniger Helligkeit.
- $\triangleright$  Pause = Aus- und Einschalten aller Lichtquellen (Taste B).
- $\triangleright$  LEDs on / off (Taste LB).
- $\triangleright$  Halogen on / off (Taste RB).
- $\triangleright$  Frequenz minimieren (Taste LT).
- $\triangleright$  Frequenz erhöhen (Taste RT).

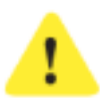

# *Achtung!*

*Sofortiges Auschalten: auf beide Knöpfe (Taste LT und RT) gleichzeitig drücken.*

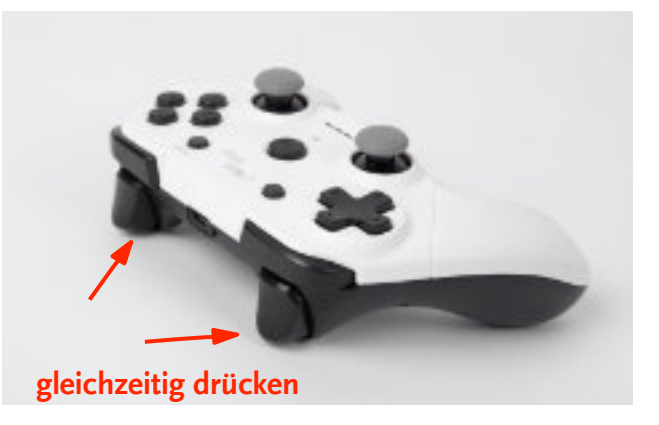

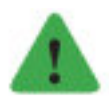

# *Hinweis*

*Timeout: Der Controller hat fabrikbedingt eine automatische Energiesparfunktion, die nach drei Minuten ab der letzten Befehlseingabe aktiviert wird. Um die Session ohne Unterbrechung fortzusetzen, drücken Sie bitte den Button On/Off. (Nicht den Button START.) Sollte dreißig Minuten lang keine Befehlseingabe erfolgen, so schaltet Ihre Lucia N°03 ab. Im Streaming-Modus wird allerdings kein Timeout aktiviert.*

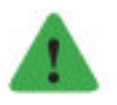

#### *Hinweis*

*Zur Aufnahme einer Session brauchen Sie eine Lucia N°03 Practitioner System, denn nur dieses Gerät ist mit dem Laptop und der dafür notwendigen Software ausgestattet. Selbstverständlich kann man diese neuen Sessions von einer Lucia N°03 Practitioner System exportieren und auf einer Lucia N°03 Home Portal importieren.*

# <span id="page-40-0"></span>**WARTUNGSARBEITEN**

### **Defekte Lampen**

#### **Defekte Halogenlampe**

Wird die Halogenlampe defekt, können Sie diese einfach austauschen.

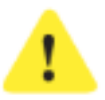

#### *Achtung!*

*Nur Lampe OSRAM 44892 WFL, 12V, 35W, GU4, 35mm verwenden! Sollten Sie entgegen der Empfehlung einen anderen Typ von Halogenlampe verwenden, darf diese maximal 35 Watt haben. Es könnten durch Halogenlampen anderer Typen als empfohlen, unerwünschte Eigenschaften auftreten, die zu einem Gerätedefekt und/oder einem Brand mit Verletzungsgefahr führen können.*

Trennen Sie das Gerät vom Stromnetz, indem Sie den Netzstecker herausziehen. Schrauben Sie anschließend den Berührungsschutz (15) heraus, nehmen Sie die Lampe vorsichtig aus dem Gehäuse und ziehen Sie den Stecker ohne Zugkraft am Kabel ab. Setzen Sie die neue Halogenlampe korrekt wieder ein. Wir empfehlen Ihnen, sich im Fachgeschäft eine neue Reservelampe zu besorgen.

# **Defekte LEDs**

Fällt ein LED-Licht aus, kontaktieren Sie bitte umgehend die Herstellerin oder Ihre Händlerin / Ihren Händler!

# **Reinigung**

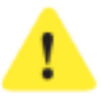

#### *Achtung!*

*Brandgefahr durch Selbstentzündung! Tragen Sie niemals bei eingeschalteter bzw. heißer Lampe den Reiniger auf! Reiniger oder Pflegemittel dürfen nicht in das Innere der Lampe, in die Steckerkontakte, auf die Halogenlampe oder die LEDs gelangen.*

Trennen Sie vor der Reinigung die Lampe vom Netz (Stecker ausstecken) und warten Sie mindestens zehn Minuten, bis eventuell erhitzte Teile abgekühlt sind. Warten Sie vor dem Wiedereinschalten der Lampe mindestens eine halbe Stunde, bis alle brennbaren Bestandteile des Reinigers verdunstet sind.

Berühren Sie die Vorderseite nicht mit fettigen Händen, um Fleckenbildung zu vermeiden. Berühren Sie die Rückseite nur mit sauberen Händen. So vermeiden Sie Kratzer: Legen Sie Schmuck (z.B. Ringe, Armketten u.a.) vor Berührung der Lampe ab. Legen Sie die Lampe nicht auf die Vorderseite und schieben Sie die Lampe nicht.

Vermeiden Sie die Reinigung mit Wasser, denn dies kann zur Beschädigung der Elektronik oder zu einem Kurzschluss führen. Zur Reinigung verwenden Sie am besten Bremsenreiniger (erhältlich im Kfz-Zubehörhandel). Sprühen Sie diesen auf ein fusselfreies Reinigungstuch und wischen Sie damit die verschmutzten Lampenteile ab.

# *Achtung!*

*Berühren Sie die LEDs damit nicht!*

Am Lampenkopf können sich aufgrund der speziellen Oberflächenbeschichtung im Laufe der Zeit Flecken bilden. Entfernen Sie diese vorsichtig mit Reinigungsalkohol. Wenn Flecken bleiben, so ist dies materialbedingt und kein Qualitätsmangel. Kunststoffteile können von scharfen Reinigern angegriffen werden. Berühren Sie die LEDs damit nicht. Wischen Sie diese daher nur mit einem trockenen Tuch ab.

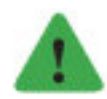

<span id="page-41-0"></span>I

#### *Hinweis*

*Wir verarbeiten nur hochwertige Materialien. Deshalb fertigen wir die Frontfläche aus der beständigsten Aluminiumlegierung. Diese ist mit der robustesten Oberflächenveredelgung versehen. Die Farbe dieser Oberflächenveredelung wird nicht etwa durch Zusatz eines Farbstoffs erreicht, sondern ergibt sich aus dem Kupfergehalt der Legierung und aus der Gefügestruktur des Materials. Dadurch ist die entstehende Oberflächenfarbe nicht exakt reproduzierbar und unterliegt Schwankungen. Optisch ergeben sich "Zeichnungen" oder Flächen unterschiedlicher Färbung. Dies macht die Oberfläche "lebendig" und jede Lucia N°03 zu einem Unikat.*

Den Ständer (aus rostfreiem Edelstahl bzw. Carbon) reinigen Sie sanft mit einem feuchten Tuch.

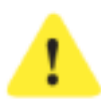

#### *Achtung!*

*Im Verbindungsstück vom Lampenfuß sowie am unteren Ende der Teleskopstange sind Magnete integriert. Elektronische Geräte, Datenträger und Uhren können durch Magnetismus beschädigt oder in ihrer Funktionsweise beeinträchtigt werden. Daher empfiehlt es sich, Magnete u.a. von Uhren, Computern, Telefon, Video- und TV-Geräten, CDs, DVDs sowie EC- und Kreditkarten fernzuhalten. Personen mit Herzschrittmacher oder elektronischem Implantat sowie während der Schwangerschaft sollen mit Magneten nicht in Berührung kommen. Für Schäden aufgrund unsachgemäßer oder fehlerhafter Handhabung übernehmen wir keine Haftung.*

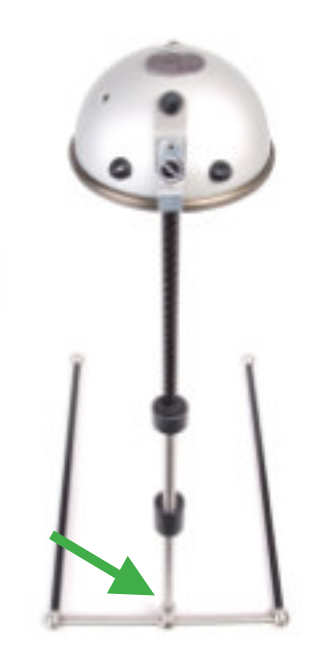

# <span id="page-42-0"></span>**Entsorgung**

Das Gerät darf nicht über den Haushaltsmüll entsorgt werden, sondern muss an einer offiziellen Sammelstelle abgegeben werden.

# **KONTAKTADRESSE**

Wenn Sie trotz dieser Bedienungsanleitung vor einem unlösbaren Problem stehen oder einen Hardwaredefekt bei Ihrer Lucia N°03 vermuten, wenden Sie sich bitte an Ihre/n Händler/in, Betreuer/in oder an die Herstellerin.

Informationen finden Sie im Internet unter: **light-attendance.eu** oder per Mailanfrage an: **office@light-attendance.eu**

light attendance gmbh Claudiaplatz 1 6020 Innsbruck Österreich

# <span id="page-43-0"></span>**TECHNISCHE DATEN**

Lucia N°o3 Home Portal

#### **Maße:**

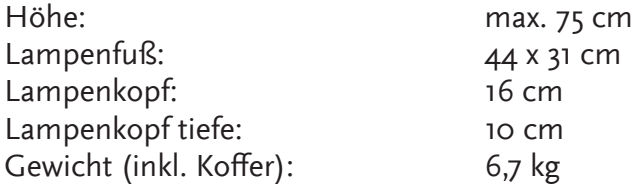

#### **Material:**

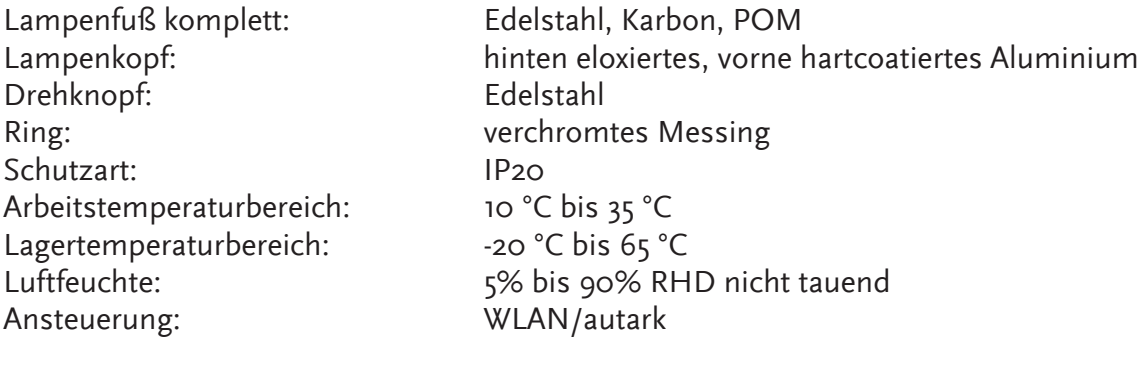

#### **Netzteil:**

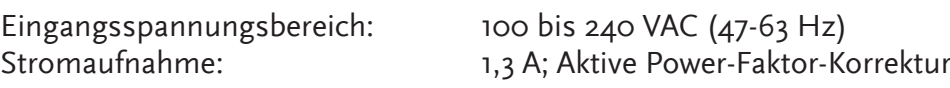

EMV-Emission: CISPR22 level B, FCC Class B<br>EMV-Immunität: EM61000-4-2, -3, -4, -5, -6, -11 EN61000-4-2, -3, -4, -5, -6, -11 (A)

#### **Leistungsdaten:**

Halogen:  $12V$ ,  $35W$ <br>LED:  $4 \approx 8 W$ 

 $4 \approx 8 W$ 

# **Verschleißteile:**

12V, 35W, GU4, 35mm empfohlener Typ: OSRAM 44892 WFL

# <span id="page-44-0"></span>**MÖGLICHE URSACHEN VON FEHLFUNKTIONEN**

#### **PIN-Code im PIN-Manager aktiviert, die Lampe schaltet nicht frei**

Mögliche Situationen

Sie haben im PIN-Manager einen 4-stelligen PIN-Code aktiviert (z.B. 7711). Sie geben aber einen falschen PIN-Code (z.B. 8811) auf Ihrer Home Portal ein. Die Lampe erlaubt die Benutzung nicht, sondern meldet: "Wrong Pin 8811".

Maßnahme:

Schalten Sie Ihr Gerät aus bzw. unterbrechen Sie kurz die Stromversorgung. Schalten Sie Ihr Gerät wieder ein und prüfen Sie, was im Menupunkt "Unlock" am Display steht:

Wenn am Display "Enter Pin" erscheint:

Schauen Sie im PIN-Manager nach, welchen PIN-Code Sie haben.

Ursache des Fehlers: Sie haben sich vermutlich vertippt.

Wenn am Display: "Enter Pin" und

darunter ein 8-stelliger Web-Code erscheint,

und Sie bereits einen PIN-Code im PIN-Manager haben,

dann ist Ihr PIN-Code gelöscht, weil Sie irgendwann den Code "9999" anstatt Ihren gültigen PIN-Code eingegeben haben. Dadurch wurde der PIN-Code (welchen Sie im PIN-Manager sehen) deaktiviert. Sie brauchen nun einen neuen PIN-Code.

Maßnahme:

Gehen Sie zum PIN-Manager / Menüpunkt "Registrierte Geräte". Sie sehen Ihre registrierte Lampe mit dem PIN-Code, welcher nicht mehr funktioniert.

Gehen Sie zum Button "PIN-Code neu generieren" (Symbol Bleistift in der Spalte "Aktionen"). Ein neues Fenster öffnet sich. Der 8-stellige Web-Code (welcher auf Ihrer Home Portal unter "Unlock" gezeigt wird) ist dort einzugeben. Dann erscheint Ihr neuer PIN-Code im PIN-Manager.

Ursache des Fehlers: PIN-Code wurde auf Ihrer Home Portal gelöscht.

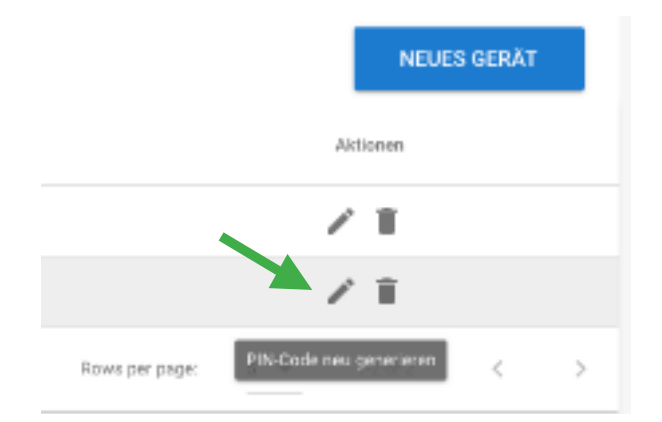

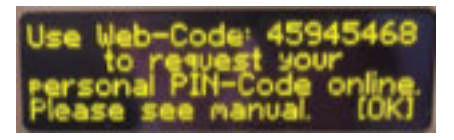

Enter

<span id="page-45-0"></span>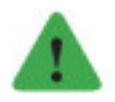

#### *Hinweis*

*Verwechseln Sie nicht den Web-Code ( 8 Stellen) mit dem PIN-Code (4 Stellen) oder der Seriennummer (6 Stellen).*

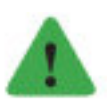

*Hinweis*

*Bitte lesen Sie in der Bedienungsanleitung sorgfältig nach.*

### **PIN-Code vergessen**

Maßnahme: Gehen Sie in den PIN-Manager in den Bereich "Registrierte Geräte". Dort ist der PIN Code hinterlegt.

#### **PIN-Manager Login funktioniert nicht**

Mögliche Situation:

Falls Sie Ihr Kennwort vergessen haben oder sich mit mehreren E-Mail-Adressen angemeldet haben und / oder verschiedene Passwörter verwendet haben und jetzt nicht mehr genau wissen, welches Passwort zu welcher E-Mail-Adresse gehört und schlussendlich schon ganz frustriert sind, schlagen wir folgendes vor:

Öffnen Sie den PIN Manager und klicken Sie auf "Kennwort vergessen". Folgen Sie den Anweisungen.

# **Tippfehler beim Eingeben des Web-Codes**

Mögliche Situation: Wenn z.B. der Web-Code folgender wäre 12345678, Sie aber diesen anderen im PIN-Manager eintippen: 12345677; Dann ist der PIN Code für den Web-Code auf Ihrem Gerät (12345678) nicht gültig, da dieser aufgrund des Tippfehlers ein anderer ist.

Maßnahme: Generieren Sie einen neuen PIN Code.

# <span id="page-46-0"></span>MELDUNG EINES UNERWÜNSCHTEN VORFALLS

Dieses Formular finden Sie auch als Word.doc im Lucia N°03 PIN-Manager unter www.light-attendance.eu

# im Zusammenhang mit der Anwendung von Lucia N°03

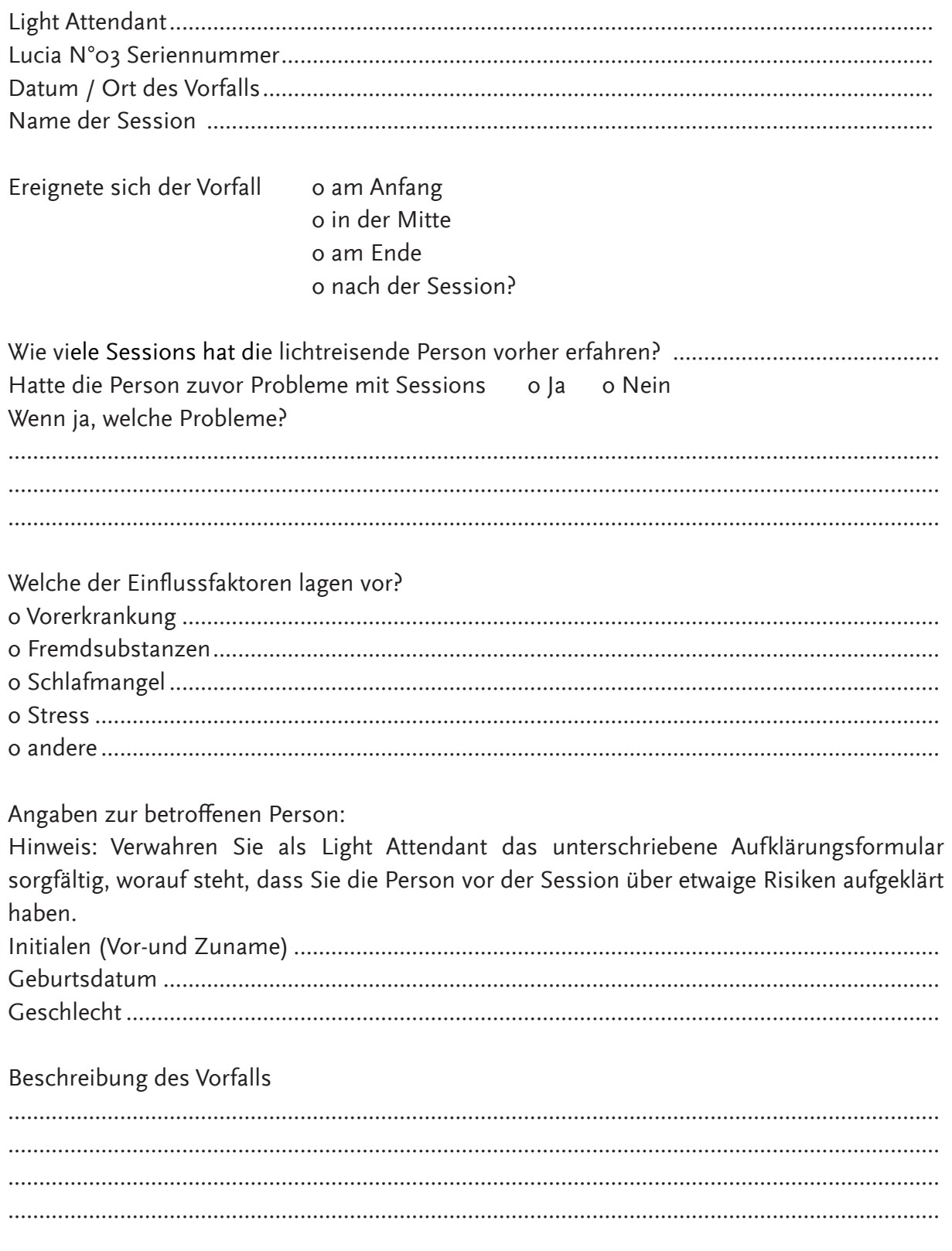

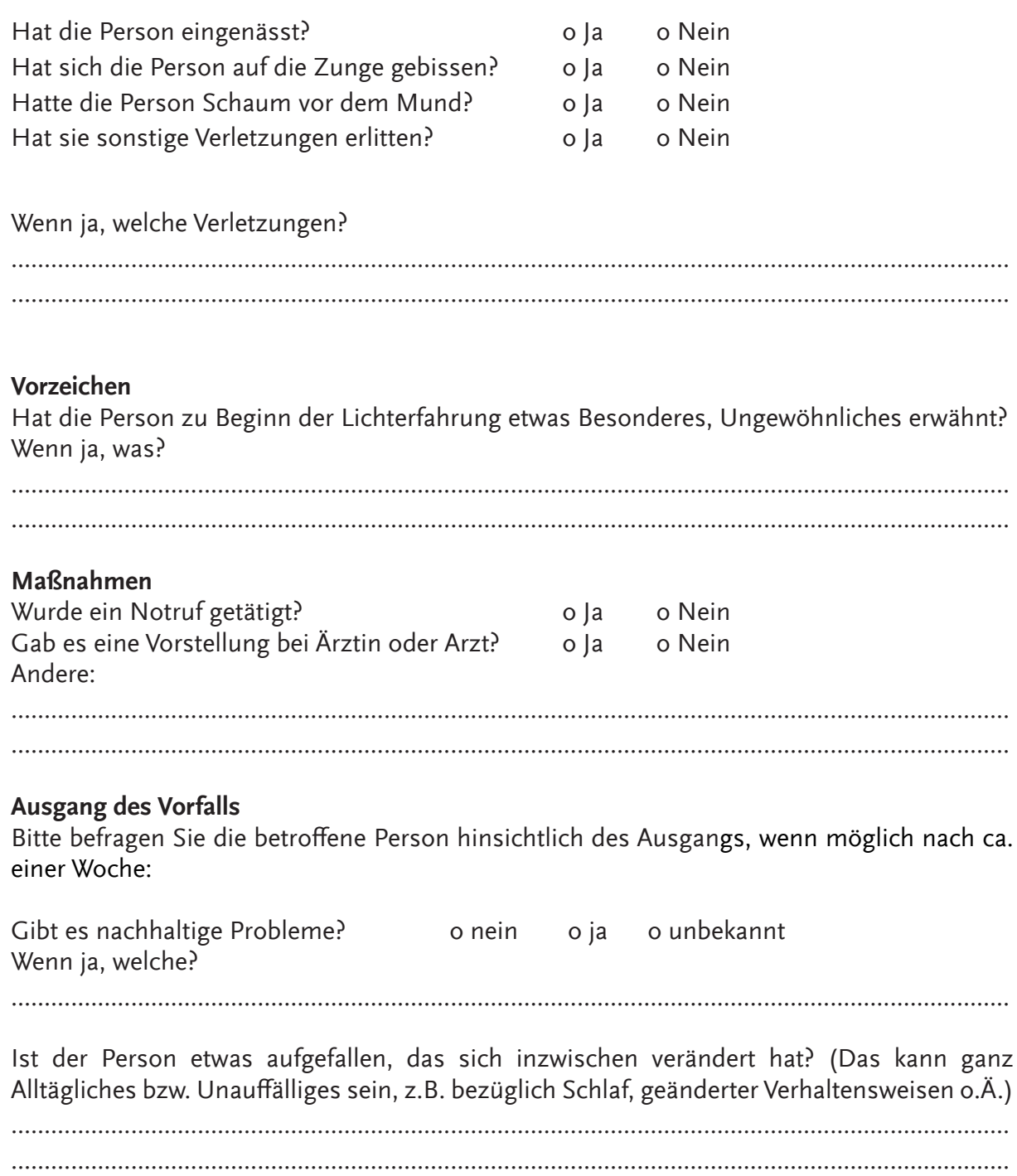

<span id="page-48-0"></span>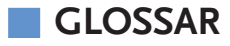

Tipp: Verwenden Sie die praktische Suchfunktion in PDF-Datein. Sie finden dieses Dokument sowie alle weiteren Formulare online auf unserer Homepage www.light-attendance.eu / PIN-Manager

#### A

```
Abbau 9, 21
   Allgemeine Bestimmungen 11
   Anschließen 19, 35, 41
   Ausschalten 16, 23, 34, 36
   Ausschließungsgründe 11–13
B
   Bedienelemente 39
   Bewusstseinszustand 3, 11–12, 16
   Bildschirm 25
   Bluetooth 14, 31, 36, 38
C
   Controller 6, 32, 38–40
D
   Defekt 8, 10, 22, 41
   Dimmen 37
   Display 7, 14, 21–23, 26–27, 29, 32–34, 36–38, 45
   Drehknopf 7, 14, 22, 26, 28–30, 32, 34, 36, 44
E
   Eigentümerwechsel 17
   Einschalten 14, 21–22, 27, 40
   Empfehlung 10, 15, 17, 31–32, 35, 41
F
   Flashbacks 13
   Formular 17, 49
   Frequenz 37, 39–40
   Funktionen 13, 15, 28–29, 31, 36–37
   Funktionsstörung 8
H
   Halogen 39–40, 44
   Halogenlampe 7–8, 10, 22, 41, 44
   Hardware 22, 34
   Hardwaredefekt 43
   Hauptmenü 28, 30
   Helligkeit 35, 37, 40
```

```
Hitzeentwicklung 9
  Hypnagoge Lichterfahrung 18, 35
I
  Import 31
  Intensität 35
K
  Kabel 9–10, 41
  Konfigurationen 32, 39
  Konvulsionen 13, 15
  Kurzschluss 41
L
  Ladekabel 6, 38, 40
  Lampenkopf 6, 8–10, 20–21, 35, 42, 44
  LED 7, 39–42, 44
  Leistungsdaten 44
  Leuchtmittel 10
  Lichtimpulse 11, 16, 31, 39
  Lichtquelle 8, 35, 39–40
  Lieferumfang 6, 36, 38, 40
  Light streaming 13, 22, 27–28, 30–31
  Lüftungsschlitz 7–8
M
  Maße 44
  Material 42, 44
  Maus 14–15, 25, 31, 35–37, 40
  Mausfunktionen 11, 14–15, 30, 36
N
   Netzteil 6, 8, 10, 21, 44
  No Session Available 30
  Notfall 13–16
O
   Ordnerstruktur 33
P
  Parameter 39
  Passwort 23, 46
  Pavor Nocturnus 13, 16
  Personen unter 18 Jahren 11
  Pflegemittel 41
  PIN-Code 6, 17, 21–23, 25–29, 45–46
  PIN-Manager 10, 17, 23, 25–26, 45–46, 49
```
Produktbeschreibung [6](#page-5-0) R Reiniger [9](#page-8-0), [41](#page-40-0)–[42](#page-41-0) S Schwangere [8,](#page-7-0) [12](#page-11-0) Seriennummer [6,](#page-5-0) [21–](#page-20-0)[22](#page-21-0), [26](#page-25-0), [31](#page-30-0)–[32,](#page-31-0) [34,](#page-33-0) [46](#page-45-0) Sessions [11–](#page-10-0)[14](#page-13-0), [22](#page-21-0), [27](#page-26-0)–[32,](#page-31-0) [35–](#page-34-0)[37](#page-36-0), [39](#page-38-0)–[40](#page-39-0) Shock Detector [13](#page-12-0)–[15](#page-14-0) Sicherheitsfunktionen [13](#page-12-0)–[14](#page-13-0), [36](#page-35-0) Sicherheitshinweise [8,](#page-7-0) [10](#page-9-0), [28](#page-27-0) Software [22](#page-21-0), [31](#page-30-0), [33–](#page-32-0)[34,](#page-33-0) [38,](#page-37-0) [40](#page-39-0) Software-Version [22,](#page-21-0) [34](#page-33-0) Statistik [17](#page-16-0) Stroboskop [8](#page-7-0) Stromanschluss [7](#page-6-0)–[8](#page-7-0), [21](#page-20-0) Stromversorgung [15](#page-14-0), [45](#page-44-0) Stroposkop [12](#page-11-0) T Technische Daten [44](#page-43-0) Technische Hinweise [10](#page-9-0) Teleskopstange [6,](#page-5-0) [9,](#page-8-0) [19](#page-18-0)[–21,](#page-20-0) [42](#page-41-0) Timeout [27](#page-26-0)[–29](#page-28-0), [40](#page-39-0) U Unlock [22](#page-21-0), [26](#page-25-0)–[29,](#page-28-0) [36,](#page-35-0) [45](#page-44-0) Update [31–](#page-30-0)[33](#page-32-0) USB-Stick [6,](#page-5-0) [31–](#page-30-0)[33](#page-32-0), [39](#page-38-0)–[40](#page-39-0) V Verbindung [21](#page-20-0), [38](#page-37-0)–[39](#page-38-0) Verschleißteile [44](#page-43-0) Verwendungszweck [8](#page-7-0) W Web-Code [6,](#page-5-0) [21,](#page-20-0) [23,](#page-22-0) [26](#page-25-0), [45](#page-44-0)–[46](#page-45-0) WLAN [31,](#page-30-0) [44](#page-43-0) WLAN-Adapter [31](#page-30-0) Z Zeit [27](#page-26-0)–[28](#page-27-0), [32,](#page-31-0) [36](#page-35-0)[–37,](#page-36-0) [42](#page-41-0) Zeitanzeige [37](#page-36-0) Zweckbestimmung [10](#page-9-0)